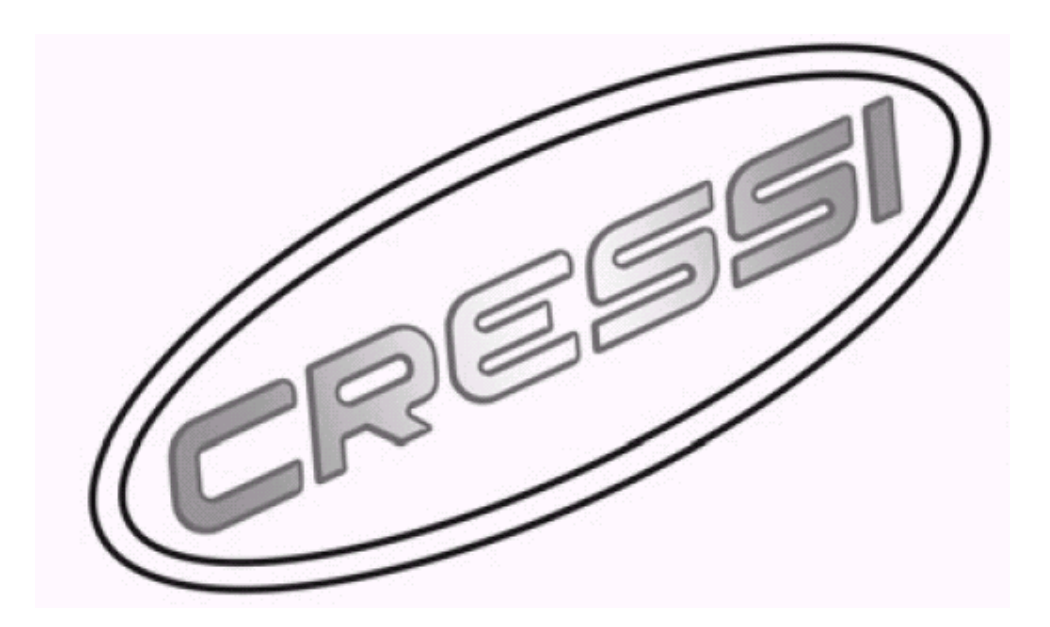

# **MANUAL DE INSTRUÇÕES DO COMPUTADOR Archimede II**

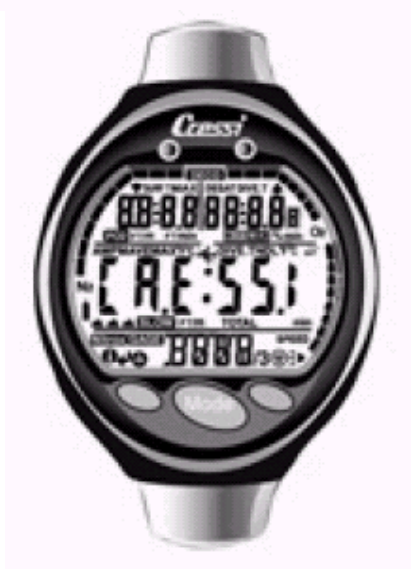

**ÍNDICE Pág.** Pág. A BHAIRICE AN CHOICHTEAN AG A BHAIRICE AN CHOICHTEAN AG AN CHOICHTEAN AG AN CHOICHTEAN AG AN CHO

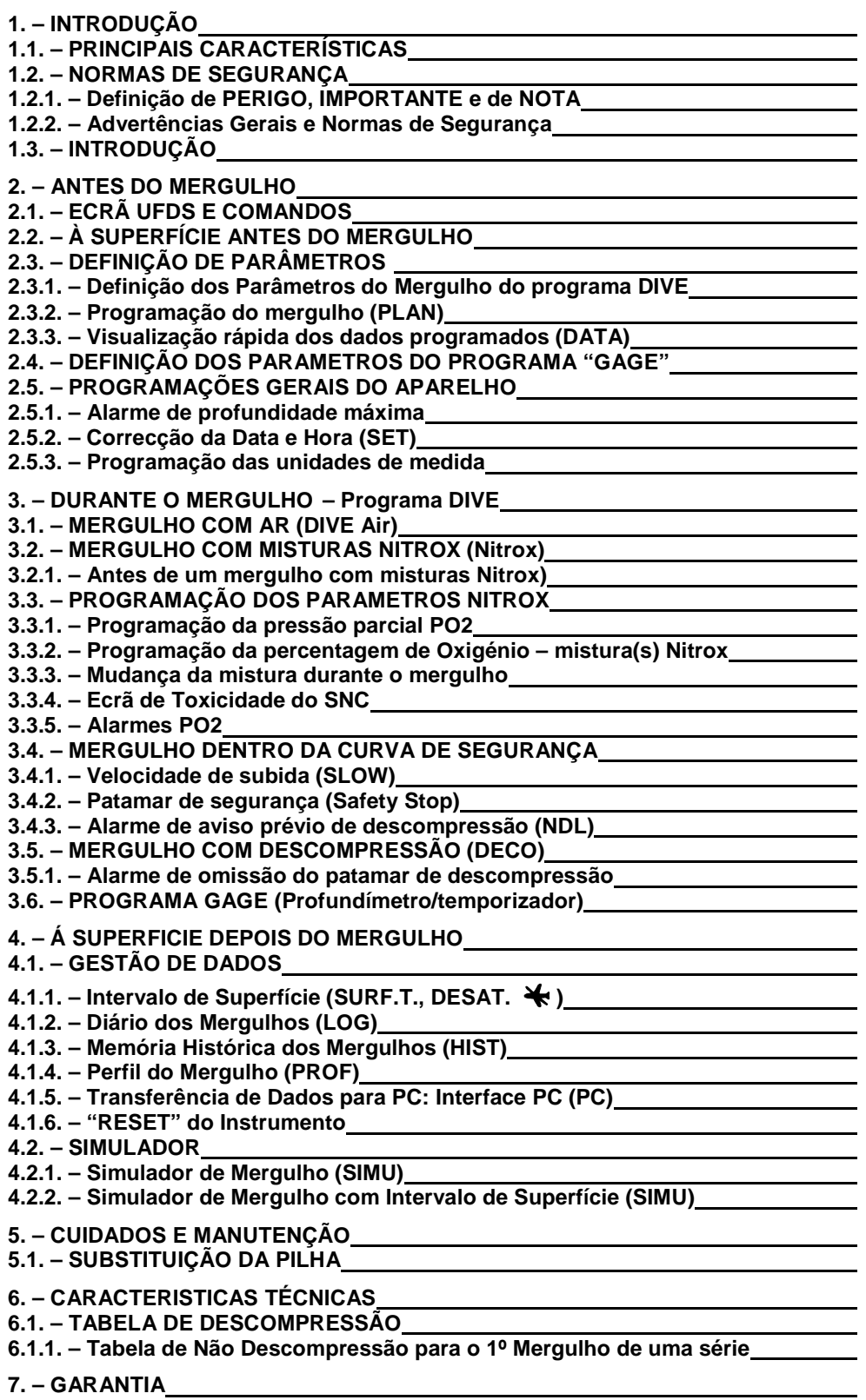

# **1. – INTRODUÇÃO**

A **Cressi-Sub** congratula-se pela a aquisição do computador de mergulho **ARQUIMEDES II** um instrumento completo e sofisticado, concebido para garantir a máxima segurança, eficácia e fiabilidade.

## **1.1. – PRINCIPAIS CARACTERÍSTICAS**

- Algoritmo Bühlmann ZH-L8 reelaborado por Randy Bohrer. O resultado é um Algoritmo similar ao ZH-L16 utilizado por o modelo anterior, penalizando menos com a água a temperaturas mais baixas e à repetida superação da velocidade de subida.
- Calculadora completa dos dados de mergulho, incluindo os de descompressão, de cada mergulho efectuado com ar ou com misturas hiperóxicas (Nitrox) e a possibilidade de utilização de duas misturas hiperóxicas diferentes podendo ser alteradas durante o mergulho.
- Introdução completa dos parâmetros FO2 (% de O2) e PO2 para ambas as misturas com a possibilidade de definir a PO2 entre 1.0 e 1.6 bar e o FO2 entre 21% e 50% para a primeira mistura e entre 21% a 99% para a segunda.
- Possibilidade de efectuar um mergulho de Nitrox sucessivo a outro com ar (incluído com a corrente dessaturação)
- Possibilidade de definição do programa GAGE ("gauge" só funciona o profundímetro e o temporizador).
- Ecrã com sistema UFDS para uma perfeita compreensão e fácil leitura dos valores.
- Protector plástico de ecrã e cápsula colorida facilmente substituíveis.
- Mudança de pilhas feita pelo próprio utilizador sem necessidade da utilização de ferramentas.
- Possibilidade de elaboração de cálculos para Nitrox.
- Planeamento (Scrolling) manual do mergulho.
- Mudança de unidades de medida do sistema métrico (metros e ºC) para sistema imperial (pés ft - ºF) feita pelo utilizador
- Alarmes sonoros e visuais
- Indicador gráfico da saturação do nitrogênio
- Indicador gráfico da toxicidade do Oxigénio no sistema nervoso central (SNC).
- Ecrã retroluminescente.
- Simulador de mergulho (com possibilidade de introdução de intervalo de superfície para um mergulho sucessivo).
- Calendário e relógio incorporados
- "Logbook" (registo de mergulhos) de 30 horas ou 60 mergulhos com perfil de mergulho
- Memória histórica de mergulhos
- Possibilidade de eventual "Reset" total, útil para o aluguer de material
- Interface para PC (opcional)

## **1.2. NORMAS DE SEGURANÇA**

#### **1.2.1. – Definição de PERIGO, IMPORTANTE e de NOTA**

Neste manual realizam-se várias anotações especiais com o fim de ressaltar informações muito importantes.

Antes de ler estas instruções é importante compreender perfeitamente as seguintes definições:

## $\triangle$ PERIGO: Indica uma situação de grave perigo, incluindo a possível morte do mergulhador

IMPORTANTE: Indica uma situação que pode gerar perigo para o mergulhador ou possíveis danos do equipamento

NOTA: Indica informações importantes

#### **1.2.2. – Advertências Gerais e Normas de Segurança**

IMPORTANTE: Leia as instruções! Leia atentamente este manual de instruções, incluindo a parte relativa às normas de segurança. Tenha a certeza que compreendeu perfeitamente as funções e limites do instrumento antes de o utilizar .

 $\triangle$ PERIGO: Nenhum computador de mergulho pode preservar o risco de sofrer um acidente de descompressão ou de uma embolia. Deve saber que um computador de mergulho não pode eliminar completamente o risco de padecer de um acidente de descompressão. O computador de mergulho não tem em conta as condições físicas de cada mergulhador, que estão sujeitas a alterações diárias. É conveniente, portanto, submeter-se a um exame médico e avaliar a forma física antes iniciar a prática de mergulho. É importante recordar que as circunstâncias que podem aumentar o risco de sofrer a AD(Acidente de Descompressão), podem depender também da exposição ao frio(temperaturas inferiores a 10ºC), de condições físicas adversas, de realizar mergulhos sucessivos ou efectuados em dias seguidos, do cansaço do mergulhador, do consumo de bebidas alcoólicas, drogas ou medicamentos, e de desidratação. É aconselhável evitar todas estas situações e outras que possam pôr em risco a sua segurança.

IMPORTANTE: Este instrumento deverá ser utilizado só por mergulhadores com habilitações para tal; nenhum computador consegue substituir qualquer tipo de aprendizagem adquirida. A segurança durante o mergulho só é garantida com uma cuidada preparação.

IMPORTANTE: O computador **ARQUIMEDES II Cressi-Sub** foi concebido só para uso desportivo e não para trabalhos de carácter profissional que requerem tempos de mergulho prolongados, o que faz com que aumente o risco de AD (Acidente de Descompressão)

IMPORTANTE: Fazer uma verificação preliminar antes de utilizar o computador, com especial atenção ao estado da pilha e ao funcionamento de todos os segmentos LCD do ecrã. NÃO MERGULHAR se os dados apresentados pelo computador forem pouco claros e sobretudo se a pilha estiver descarregada.

IMPORTANTE: Durante o mergulho deve também utilizar, um profundímetro, um manómetro, um temporizador ou relógio e as tabelas de descompressão. Certifique-se que a pressão da garrafa seja a adequada ao mergulho planeado, e, durante o mergulho verifique frequentemente o ar existente na garrafa utilizando para isso o manómetro.

 $\triangle$ PERIGO: Não efectuar mergulhos em altitude antes que o instrumento active automaticamente o programa correspondente à altitude a qual se encontra. Controlar o nível de altitude no ecrã. Recordar que mergulhos em cotas superiores a 3000 mts acima do nível do mar, comportam um sensível aumento do perigo de AD(Acidentes de descompressão)

PERIGO: Antes de viajar de avião, espere que desapareça o ícone "NO FLY TIME" do ecrã do computador.

**IMPORTANTE:** O uso deste computador é estritamente pessoal, as informações que este proporciona referem-se apenas à pessoa que o utilizou durante o mergulho ou durante uma série de mergulhos.

 $\triangle$  PERIGO: *Cressi-Sub* desaconselha que se utilize este instrumento para efectuar mergulhos com descompressão. Na obstante, se por qualquer motivo se visse obrigado a superar os limites da curva de segurança, o computador **ARQUIMEDES II** Cressi-Sub fornecerá todas as informações relativas à descompressão, à subida e ao correspondente intervalo de superfície.

**IMPORTANTE:** Não mergulhar com uma garrafa com mistura Nitrox sem ter verificado pessoalmente o seu conteúdo correcto em percentagem de O2. Depois de verificar introduzir no computador este valor; recorde que o computador não aceita valores decimais do FO2. Arredondará sempre por defeito (ex. 35,8% arredonda para 35%).

 $\triangle$ PERIGO: A Cressi-Sub desaconselha a efectuar mergulhos com misturas gasosas diferentes do ar sem ter efectuado um curso específico relativo a este tipo de mergulho. Os mergulhos com Nitrox podem expor o mergulhador a riscos diferentes aos comuns dos mergulhos com ar, que podem incluir graves lesões e, em casos extremos, inclusive a morte.

PERIGO: Por razões de segurança o computador **ARQUIMEDES II** apresenta o limite de PO2 em 1.4 bar, também para mergulhos efectuados com ar. Se for necessário posteriormente aumentar a margem de segurança, é possível introduzir valores inferiores de PO2, até 1.0 bar, com decrementos de 0.1 bar.

IMPORTANTE: Depois de um mergulho efectuado com o **ARQUIMEDES II** na modalidade GAGE ("gauge" – profundímetro e temporizador), o aparelho não efectua cálculos de saturação durante as 48 horas posteriores à utilização do profundímetro.

**IMPORTANTE:** Evitar todo o mergulho que apresente um perfil de risco, por exemplo, mergulhos com perfil "io-io" ou de "serra", com perfil invertido ou a realização de mergulhos sucessivos durante vários dias. São situações potencialmente perigosas e com alto risco de AD (Acidente de Descompressão).

**IMPORTANTE:** Activar o factor de segurança mais conservador sempre que se considerem condições que possam aumentar o risco de AD. Activando este factor, os cálculos serão mais conservadores e seguros.

NOTA: No caso de viagens de avião, é aconselhável transportar o computador na cabina pressurizada. Cressi-Sub recorda que os mergulhos desportivos devem ser efectuados dentro da curva de segurança e a uma profundidade máxima de 40m, o limite para os mergulhos desportivos: ultrapassar estes limites significa aumentar o risco de AD.

A **Cressi-Sub** reserva-se no direito de efectuar eventuais modificações ao computador sem aviso prévio de qualquer tipo, como consequência de avanços e desenvolvimentos tecnológicos.

## **1.3. – INTRODUÇÃO**

O computador **ARQUIMEDES II Cressi-Sub**, é um instrumento multi-funções para mergulho desportivo, capaz de dar uma informação acerca da profundidade, tempos de mergulho e sobre a eventual necessidade de descompressão, a velocidade de subida os intervalos de superfície entre um e outro mergulho. A absorção e libertação do Nitrogênio é elaborada constantemente por um sofisticado software, adequados à quantidade de gás inerte em diferentes misturas a utilizar.

As informações que aparecem no amplo ecrã com o sistema UFDS (User Friendly Display System – Sistema de Ecrã de Fácil compreensão para o Utilizador), que permite um "diálogo" simples e directo entre o mergulhador e o computador, garantindo uma perfeita compreensão do que se está a fazer assim como uma fácil leitura.

O computador tem também relógio e calendário incorporados e possui uma versátil memória do mergulho efectuado, assim como um completo simulador de mergulho.

O modelo matemático do **ARQUIMEDES II** pode efectuar cálculos da saturação e dessaturação de um mergulho efectuado tanto com ar, como utilizando até duas misturas hiperóxicas diferentes (Nitrox), que se podem seleccionar em qualquer momento mesmo durante a imersão.

Neste último caso é possível introduzir todos os parâmetros controlando o mergulho Nitrox: desde o valor máximo de PO2 admitido (compreendido entre 1.0 bar a 1.6 bar), à percentagem de oxigénio das misturas: a primeira (MIX1) compreendida entre 21% a 50% de O2 e a segunda (MIX2) compreendida entre 21% a 99% de O2.

O computador de mergulho **ARQUIMEDES II Cressi-Sub** pode ligar-se a um computador pessoal mediante o interface **Cressi-Sub** (opcional) e o correspondente software (opcional). É muito importante ler atentamente este manual de instruções e compreender o seu significado, caso contrário podem ocorrer sérios danos à sua saúde. A finalidade do manual é explicar ao comprador todos os passos do computador, para que os compreenda e os saiba aplicar durante o mergulho.

O computador **ARQUIMEDES II Cressi-Sub** está constantemente ligado na função relógio e calendário (Fig.1). O consequente consumo de pilha não é relevante.

As diferentes funções são comodamente activadas mediante os botões B (Mode), A e C, como veremos de seguida, ou no caso de estar a mergulhar quando se molham os contactos (o programa activa a uma profundidade superior a 1,5 m). Em qualquer dos casos os dígitos do ecrã identificam claramente a situação.

Com o fim de compreender todas as funções do computador e o seu significado, este manual está subdividido em cinco partes principais:

- 1. Introdução e Normas de segurança
- 2. Antes de mergulhar
- 3. Durante o Mergulho
- 4. À superfície depois do mergulho
- 5. Cuidados e Manutenção

Estas partes do manual, confrontam as diferentes fases de um mergulho. Deste modo vamos descobrir o fácil que é usar e interpretar o **ARQUIMEDES II**. Cada ecrã indica só os dados que interessam e são necessários a cada situação.

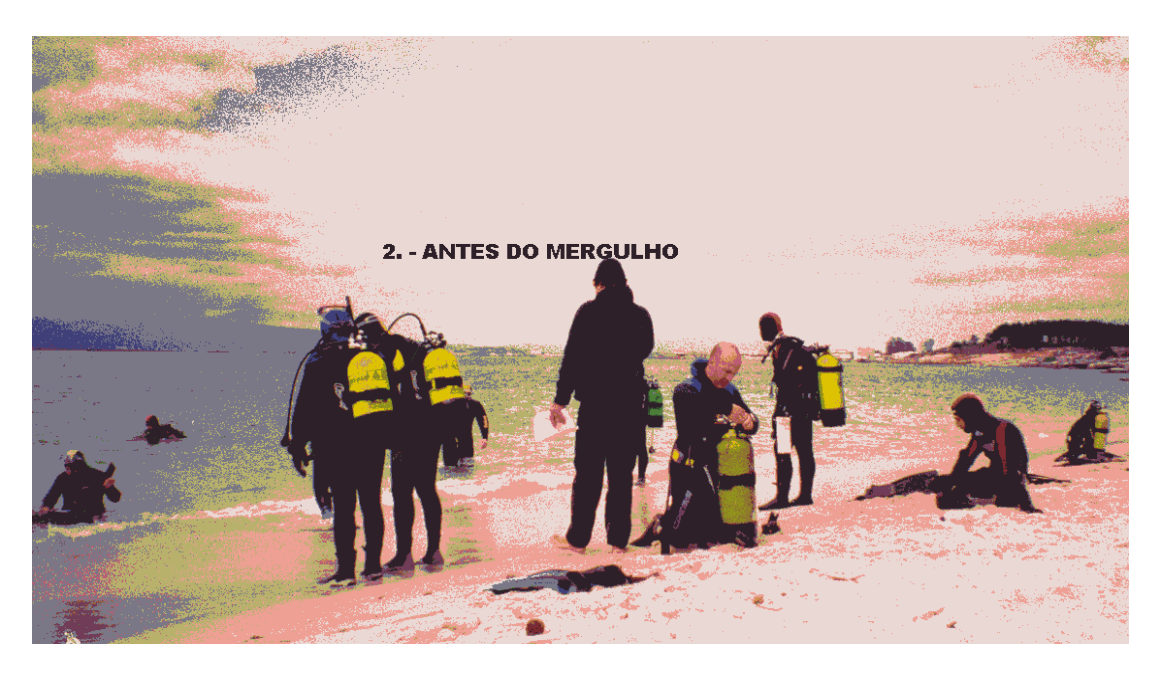

**2.1. – ECRÃ UFDS E COMANDOS** 

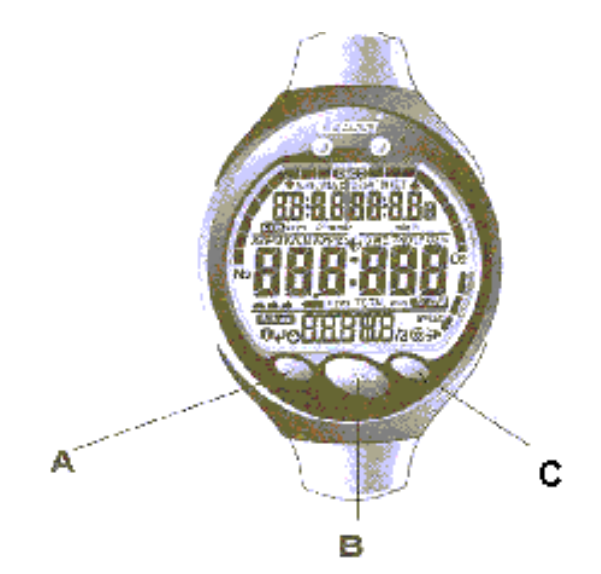

O computador **ARQUIMEDES II** está dotado de um ecrã com sistema "User Friendly Display Sistem" (UFDS), que acompanha o mergulhador durante qualquer operação. Os símbolos sobre o ecrã, indicam a operação que podemos efectuar em cada momento. Por exemplo, o símbolo "luz" (>) situado na parte inferior direita do ecrã, indica que pressionando o botão C é activada a retroiluminação, e de esta forma obtém-se um "diálogo" directo e uma fácil compreensão de todas as funções, é praticamente igual estar à frente de um P.C. cada símbolo indica a possibilidade de aceder à função que se deseja em cada momento.

Há vários programas do **ARQUIMEDES II** que se sucedem ao pressionar o botão B (Mode), botão estes que é a chave do sistema, estes programas estão claramente indicados no ecrã alfanumérico UFDS. O programa tem sub-menus

aos quais se acedem com os botões A e C ( $\bullet$   $\bullet$   $\bullet$ ) que permite também variar a situação à superfície, o botão B  $($   $\rightarrow$  ) permite activar o ecrã retroluminiscente.

## **2.2. – À SUPERFÍCIE ANTES DO MERGULHO**

Como dissemos anteriormente o computador está sempre em funcionamento. É importante controlar que o computador tenha efectuado a correcta detecção da altitude do mergulho. Esta é uma função que o computador efectua automaticamente actualizando cada 10 minutos os valores da pressão atmosférica e indicando no ecrã o nível de altitude correspondente, da seguinte forma:

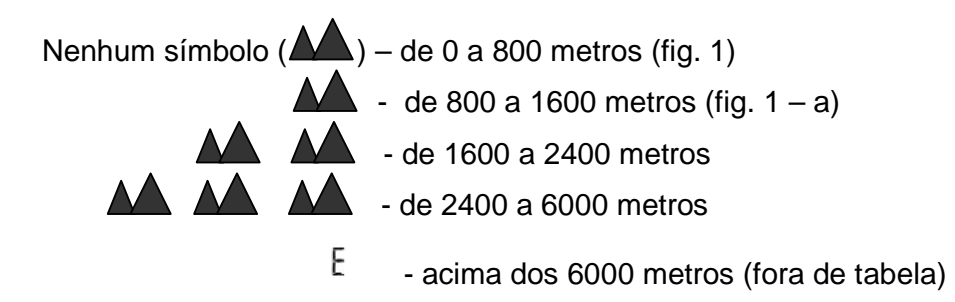

Cada símbolo indica que o computador modificou automaticamente o algoritmo em função da altitude alcançada, proporcionando tempos de curva reduzidos proporcionalmente ao aumento de altitude.

 $\triangle$  PERIGO: Os mergulhos efectuados a cotas superiores a 3000 metros acima da superfície do mar, comportam um aumento considerável do perigo de acontecer um AD (Acidente de Descompressão).

É importante recordar que viajar a cotas mais elevadas do que o habitual, pode causar alterações ao equilíbrio do Nitrogênio no corpo humano e ambiente exterior.

É aconselhável, esperar pelo menos três horas depois de chegar à cota, antes de efectuar o mergulho, permitindo desta forma uma parcial dispersão do Nitrogênio residual do organismo. A pressão atmosférica em cotas altas é menor que as existentes ao nível do mar, o mergulhador encontra-se com um excesso de Nitrogênio no corpo respeitante à situação de equilíbrio existente no momento da sua partida, esta recuperação gradual do equilíbrio produz-se ao fim de um par de dias.

Chegando a este ponto é importante efectuar um controlo geral com o fim de verificar que:

Não aparece o símbolo intermitente que indica que a pilha está descarregada (Fig. 2 a-b);

Se o computador funciona correctamente e aparecem todos os segmentos de cristal liquido que configuram o ecrã.

**IMPORTANTE:** Se no ecrã do computador aparecer a imagem de uma pilha (Fig. 2 a-b), o computador **NÃO** deve ser utilizado. Se aparecer durante o mergulho, deve interromper o mergulho e imediatamente regressar à superfície. A mudança da pilha pode ser feita pelo próprio utilizador, como se irá ver no correspondente capitulo (Cap. 5.1.).

## **2.3. – DEFINIÇÃO DOS PARAMETROS**

Para introduzir os dados do nosso mergulho, é suficiente pressionar o botão central B (Mode), sequencialmente até que aparecer ícone que se quer utilizar (fig. 3): DIVE, para mergulho com ar (DIVE AIR)) a mistura (s) Nitrox ou também GAGE se desejar utilizar o programa profundímetro/temporizador.

**NOTA:** O computador **ARQUIMEDES II** é fornecido programado de série na posição DIVE AIR

## **2.3.1. – Definição de Parâmetros do Mergulho do programa DIVE.**

O programa DIVE é o programa com o qual o **ARQUIMEDES II** é fornecido de origem. É possível modificar os seus parâmetros pressionando várias vezes o botão A  $($  $\blacktriangleleft$ ) que permite seleccionar os parâmetros de mergulho com a seguinte ordem:

> PO2 Mix 1  $\rightarrow$  FO2 Mix 1  $\rightarrow$  PO2 Mix 2  $\rightarrow$  FO2 Mix 2  $\rightarrow$ Safety Factor (factor de segurança) $\rightarrow$ Max Depth (máxima profundidade )  $\rightarrow$  OFF/ON  $\rightarrow$  DIVE

Onde:

• PO2 Mix 1 é a máxima pressão parcial de Oxigénio da primeira das misturas de Nitrox por a qual o **ARQUIMEDES II** pode efectuar cálculos de descompressão. É seleccionado pelo mergulhador, nos valores compreendidos entre 1.0 bar (inclusive) a 1.6 bar (inclusive), com

variações de 0,1 bar, que se obtêm pressionando o botão C  $(\circledast)$ .

**NOTA:** Ao variar o PO2 max. (Fig.3), o computador indica também a máxima profundidade alcançável com essa mistura (MAX).

**IMPORTANTE:** O PO2 vem fixado de origem em 1.4 bar, tanto para mergulho com ar, como para com mistura nitrox. É uma forma de proteger o mergulhador seguindo os mais recentes valores aconselhados para mergulho desportivo. É também possível escolher outro valor de PO2, como indicamos no cap. 3.3. O valor que vem de origem permanecerá memorizado até nova introdução por parte do mergulhador.

• FO2 Mix 1 é a percentagem de Oxigénio existente na mistura de Nitrox primária (MIX1) programada no nosso computador **ARQUIMEDES II.** Poder ser modificada por o utilizador entre os valores compreendidos entre FO2= (21%) – programação de origem – e FO2 = 50% (inclusive),

com variações de 1% de O2, que obtêm pressionando o botão C  $(\circled{v})$ ;

**IMPORTANTE:** O **ARQUIMEDES II** vem de série com a mistura de Nitrox primaria programada em AIR (FO2 = 21%) e a segunda mistura adicional programada em OFF (FO2 = --%)

**NOTA:** Mantendo o botão C  $(\bigcircled{y})$  pressionado, o computador bloqueia automaticamente nas percentagens standard Nitrox 1 (EAN32) correspondente a 32% de Oxigénio na mistura Nitrox, mantendo igualmente novamente o mesmo botão volta novamente à programação AIR. Isto serve para uma programação mais rápida. Naturalmente pode programar outro qualquer valor da mistura, que avança de 1% em 1% cada pressão no referido botão, ou passar rapidamente mantendo o botão apertado.

**NOTA:** Ao variar a percentagem de oxigénio na mistura, o computador indica também a máxima profundidade alcançável com essa mistura (MAX), dado que também é variável por o valor de PO2 programado.

- PO2 Mix 2 é a pressão parcial da segunda das misturas Nitrox (MIX2) que se podem programar no nosso computador **ARQUIMEDES II** II. Está programada de origem com o valor de PO2 = 1.4, mas pode ser modificada por o mergulhador nos valores compreendidos entre 1.0 e 1.6 bar (inclusive), com variações de 0.1 bar, que se sucedem a cada toque no botão C  $(\bigcircled{y})$ .
- FO2 Mix 2 é a percentagem de oxigénio presente na segunda das misturas Nitrox (MIX2) que se podem programar no nosso computador **ARQUIMEDES II** II. Foi programado de origem em Off (FO2 = --%), então só pode ser activada por o mergulhador, pressionando o botão C  $(\circled{e})$ , entre os valore compreendidos de FO2 =Air (21%) e FO2=99% (oxigénio puro) com variações de 1%, que se sucedem a cada toque no

botão C  $(\circled{y})$ .

• Safety Factor é o factor de segurança que pode ser programado por o mergulhador em três valores (SF0/SF1/SF2). O valor de origem é SFO (desligado);

**IMPORTANTE:** Activar o factor de segurança, cada vez que esteja em presença de factores que possam aumentar o risco de AD, transformando assim, os cálculos relativos ao mergulho mais conservadores.

• Max Depth é o alarme de máxima profundidade (Fig. 4a-4b), estando programada a 40m e OFF de série (fig. 4a); pode no entanto activar o alarme (ON) e modificar a profundidade à qual se deve activar (fig. 4b),

pressionando o botão  $(\circled{e})$ .

Finalizadas as programações, manter pressionado o botão B (Mode) durante uns segundos para voltar ao menu principal (Fig.1).

Temas relacionados:

- 2.5.1. Alarme de máxima profundidade
- 3.1. Mergulho com Ar (DIVE Air)
- 3.2. Mergulho com misturas Nitrox (Nitrox)

## **2.3.2. – Programação do mergulho (PLAN).**

À superfície é possível aceder à função (PLAN), com o fim de ter uma rápida ideia do tempo de mergulho que é possível realizar a diferentes profundidades, sem ter que efectuar patamares de descompressão, utilizando unicamente a mistura primária MIX1. Os valores são facilitados tanto para o primeiro mergulho de uma (eventual) série, como durante o intervalo de superfície entre dois ou mais mergulhos sucessivos; neste caso o **ARQUIMEDES II** II tem em conta o Nitrogênio residual e reduz consequentemente, os tempos da curva de segurança. Se o computador está activado no programa DIVE, pressionando o botão B (MODE) duas vezes entramos na função (PLAN), como indica o ecrã. Neste ecrã aparecerão (Fig. 5, ar; Fig. 5.1, nitrox), os limites da curva de segurança (tempos de no dec) relativos às diferentes profundidades compreendidas entre 9m e 48m, com incrementos manuais de esta ultima de 3

em 3 metros, pressionando o botão C ( $\circled{v}$ ), o com a respectiva diminuição manual da profundidade também de 3 em 3 metros com o botão A  $(\bigotimes)$ . Pressionar o botão B (MODE) para voltar ao ecrã principal (Fig. 1).

**NOTA**: A função PLAN não está activada no programa GAGE e em caso do computador entrar no modo de Erro.

#### Temas relacionados:

- 2.3.1. Definição dos parâmetros do mergulho do programa DIVE
- 3.4. Mergulho dentro da curva de segurança.
- 4.1.1. Intervalo de Superfície (SURF.T., DESAT.  $\clubsuit$ )
- 3.5.1. Alarme de omissão do patamar de descompressão

## **2.3.3. Visualização rápida dos dados programados (DATA).**

Através do ícone INFO( ) integrado no ecrã UFDS do computador **ARQUIMEDES II II Cressi-Sub**, é possível, visualizar à superfície todos os parâmetros introduzidos para o nosso mergulho de uma maneira rápida e cómoda (Fig.6). Mantendo pressionado o botão A ( $\bigcirc$ ), o computador mostra a PO2 máxima fixada e a correspondente profundidade máxima (expressa em metros ou pés); a eventual introdução de o factor de segurança (SF0/1), a possível percentagem da mistura primária de Nitrox e o correspondente ícone (Nitrox), ou o ícone (AIR) se se tratar de um mergulho com ar. Mantendo apertado este botão, o computador mostra alternativamente os parâmetros (se estiverem programados) da segunda mistura, para logo voltar aos da primeira e assim sucessivamente.

Temas relacionados:

- 2.3.1. Definição dos parâmetros do mergulho do programa DIVE
- 3.1. Mergulho com ar (DIVE Air)
- 3.2 Mergulho com misturas Nitrox

## **2.4. – DEFINIÇÃO DOS PARÂMETROS DO PROGRAMA GAGE (profundímetro/temporizador)**

O computador **ARQUIMEDES II** Cressi-Sub está dotado com um terceiro programa (GAGE – programa profundímetro e temporizador) que pode ser usado tanto por quem efectua mergulhos em apneia, como na utilização do instrumento em imersões técnicas com a segunda mistura ou a terceira à base de Hélio. Neste ultimo caso o computador indica só os parâmetros bases do mergulho: profundidade e tempo de mergulho, e não efectua o calculo da saturação e dessaturação dos tecidos, que deve ser programado e calculado com software e / ou com tabelas especificas. Por este motivo a Cressi-Sub recorda que os mergulhos desportivos devem ser realizados dentro da curva de segurança e a profundidade máxima de 40 m, que é o limite dos mergulhos desportivos: ultrapassar estes limites implica um aumento do risco de AD.

só para o mergulho desportivo e não para utilização de carácter profissional, que exija uns tempos de mergulho prolongados, com o consequente **específico. Os mergulhos considerados "técnicos" realizados com**  aumento do risco de AD. **IMPORTANTE**: O computador **ARQUIMEDES II** Cressi-Sub foi idealizado

**misturas "multi-gás" podem expor o mergulhador a perigos diferentes dos mergulhos recreativos, perigos que podem incluir graves dnos físicos e, em casos extremos inclusive a morte.**

**IMPORTANTE**: Depois de um mergulho efectuado com o **ARQUIMEDES II**  na modalidade GAGE (profundímetro/temporizador), o aparelho não efectua cálculos de saturação e dessaturação durante as seguintes 48 horas.

**PERIGO: Se decidir fazer um "RESET" do Computador pressionando a tecla (RESET) na parte posterior do aparelho, anulará a memória do Nitrogênio, e conseqüentemente o computador não estará disponível para calcular um mergulho sucessivo. Não utilizar nunca esta função se não tiver passado pelo menos 48 horas desde o último mergulho.**

Para aceder ao programa GAGE tem que pressionar o Botão B (Mode) até visualizar o ecrã DIVE e pressionar logo no botão C ( $\circledcirc$ ), com ele se efectua a mudança de programa DIVE/GAGE do **ARQUIMEDES II.** (Fig. 7)

**NOTA**: O computador foi programado de série com o programa DIVE Air.

O programa GAGE permanecerá programado até que o mergulhador modifique a esta programação. No programa GAGE as funções "info", PLAN e SIMU ficam inacessíveis, só se pode programar um alarme de máxima profundidade, activado pelo usuário, seguindo os mesmos procedimentos indicados no capítulo 2.5.1.

**NOTA**: Na função GAGE o sensor de profundidade indica entre 0 e 199,9 metros.

## Temas relacionados:

- 2.5.1. Alarme de profundidade máxima.
- 3.6. Programa GAGE (profundímetro/temporizador)

# **2.5. – PROGRAMAÇÕES GERAIS DO APARELHO**

## **2.5.1. - Alarme de Profundidade Máxima.**

O computador **ARQUIMEDES II** está dotado de um alarme de máxima profundidade programado de origem (Fig. 8 a), que se activa quando o mergulhador atinge os 40 m de profundidade, limite de profundidade do mergulho desportivo. Ao alcançar esta profundidade o computador acciona um alarme acústico e o ecrã fica intermitente durante três segundos.

É possível excluir este funcionamento, ou modificar a profundidade máxima da seguinte forma:

Pressionando o botão A  $(\blacktriangleleft)$  seleccionam-se na seguinte ordem os parâmetros de mergulho relativos a:

> PO2 Mix 1 -> FO2 Mix 1 -> PO2 Mix 2 -> FO2 Mix 2 -> Safety Factor -> Max Depth ->OFF/ON

Junto ao ecrã da (Max Depth) máxima profundidade (Fig. 8 a), é possível introduzir a profundidade máxima de 0 a 99 m pressionando o botão C ( $\circledast$ ). Depois de programar a profundidade desejada, pressionar novamente o botão A ( $\leftrightarrow$ ) para activar ou desactivar o alarme de profundidade é mediante o botão C ( $\circledcirc$ ). O computador está programado de origem com a máxima profundidade de 40 m em posição OFF.

Pressionar o botão B (Mode) para poder voltar ao ecrã principal (Fig. 1)

**NOTA**: Se activar a posição ON, o alarme de máxima profundidade funciona para os programas de cálculo DIVE e GAGE.

Temas relacionados:

- 2.3.1. Introdução dos parâmetros do mergulho do programa DIVE.
- 2.4. Definição dos parâmetros do programa GAGE

## **2.5.2. – Correcção da Data e Hora (SET).**

Para corrigir a hora, é necessário pressionar o botão B (Mode) em modo sequencial até que apareça o ícone SET no ecrã UFDS, com os dígitos dos segundos intermitentes (Fig. 9).

Mantendo o botão A  $($ <sup>J</sup> $)$  pressionado passa-se respectivamente à regulação de (Fig. 9): 1) segundos; 2) minutos; 3) hora; 4) 12/24h e de ano, mês e dia. Ao pressionar o botão A  $(\blacktriangleleft)$  vai ficar intermitente a função que interessa modificar e corrigir utilizando para isso o botão C ( $\circledcirc$ ).

Pressionar o botão B (Mode) para voltar ao ecrã principal (Fig.1).

**NOTA**: Lembre-se sempre de controlar a data e a hora para que estejam correctas com o fim de ter os dados exactos no logbook do computador.

Temas Relacionados:

- 4.1.2. Diário de Mergulhos (LOG).
- 3.6. Programa GAGE (profundímetro/temporizador)

## **2.5.3. – Programação das Unidades de Medida.**

O computador **ARQUIMEDES II Cressi-Sub** pode indiferentemente, efectuar os cálculos expressando os valores em unidades métricas (profundidade em metros, temperatura em ºC), ou em unidades imperiais (profundidade em pés (feet) e temperatura em Fº). Para efectuar a mudança da unidade de medida tem que pressionar no botão B (MODE) para aceder ao ecrã (DIVE ou GAGE) (fig.3). Pressionar conjuntamente os botões A+C e manter pressionados aproximadamente 5 segundos. Vai ouvir um alarme sonoro e no ecrã aparecerá a nova unidade de medida seleccionada.

Manter pressionado o botão B (MODE) para voltar ao ecrã inicial (Fig.1).

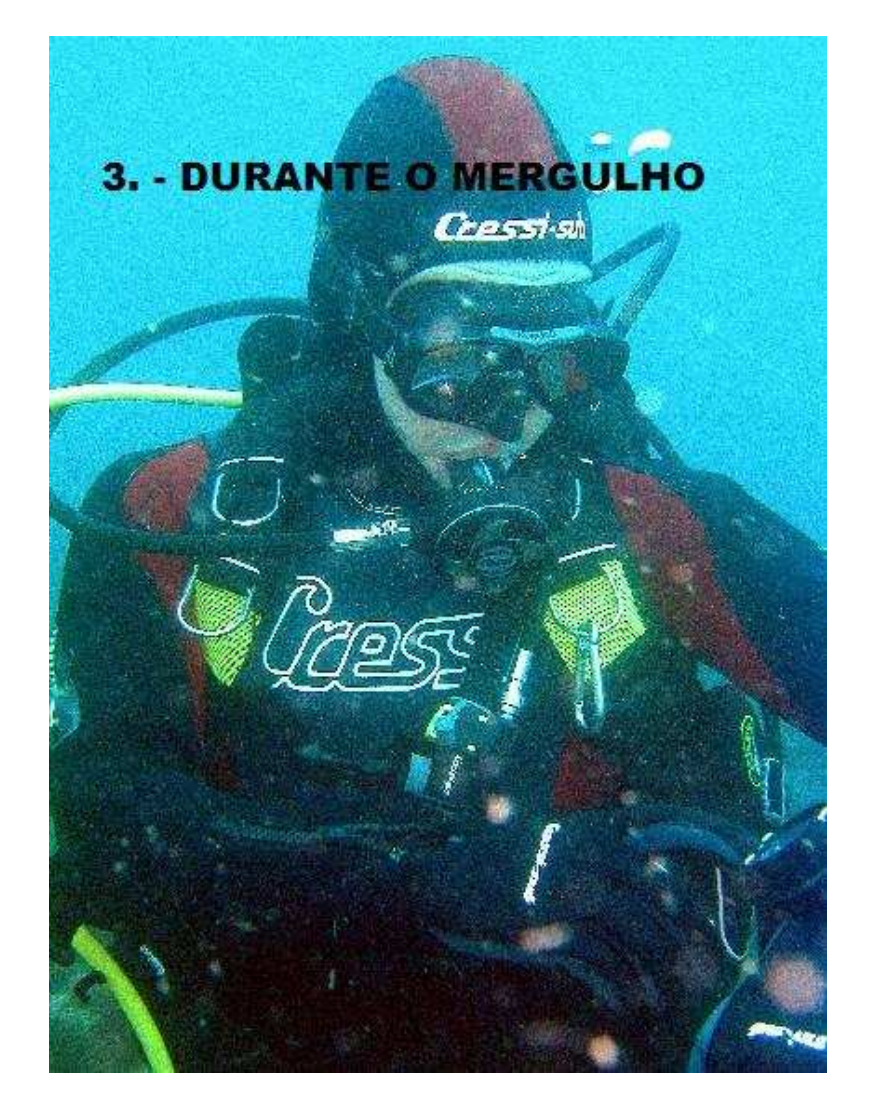

#### **3. – PROGRAMA DIVE**

O Computador **ARQUIMEDES II** apresenta dois programas de cálculo dos mergulhos DIVE, com Ar (Programa DIVE AIR) ou com misturas Hiperóxicas, também conhecidas como Nitrox ou EAN (Enriched Air Nitrox). Neste ultimo caso este computador permite utilizar até duas misturas hiperóxicas diferentes durante o mesmo mergulho.

**NOTA**: O Computador **ARQUIMEDES II** está programado de origem com o programa DIVE AIR, ou com o valor da primeira mistura (Mix 1) igual a 21% de O2. A segunda mistura (Mix 2) está desactivada de origem. Cada variação manual dos valores de fábrica correspondentes ao programa AIR, activam o programa de cálculo de Nitrox do **ARQUIMEDES II.**

## **3.1. – MERGULHO COM AR (DIVE Air)**

O computador **ARQUIMEDES II** activa automaticamente o programa de mergulho "Dive" a uma profundidade superior a 1,5m. Durante um mergulho em curva destacam-se no ecrã as seguintes informações:

- I. Valor da profundidade actual em metros (m) ou em pés (ft)
- II. Tempo disponível em curva, indicado por o ícone "NDL" (limite de não descompressão – No Decompression Limit)
- III. Profundidade máxima alcançada durante o mergulho, expressa em metros (m) o em pés (ft), indicada por o ícone "MAX"
- IV. Tempo decorrido no mergulho, indicado por o ícone "DIVE T"
- V. Indicador da velocidade de subida em segmentos
- VI. Gráfico de barras da quantidade de Nitrogênio absorvido durante o mergulho
- VII. Gráficos de barras representando o nível de toxicidade do O2 no Sistema Nervoso Central (SNC) (ver o cap. 3.3.4.)
- VIII. Indicador Automático do nível de altitude
- IX. Ícone de alarme de profundidade máxima (se o programa estiver em ON – ver cap. 2.5.1.)
- X. Possível indicador de mergulho com mistura Nitrox
- XI. Ícone Mix 1 ou Mix 2 em função da mistura que seja utilizada por o computador para efectuar os cálculos
- XII. Ícones ( $\bigcirc$ ) e ( $\rightarrow$ ) significam "Info" (botão A) e retroluminiscência (botão C).

Outras informações importantes obtêm-se mantendo pressionado o botão A  $($   $)$  durante o mergulho e representam (Fig. 11):

- O PO2 actual
- A percentagem de O2 da mistura seleccionada (Air Fo2=21%)
- A máxima profundidade alcançada durante o mergulho apresentada em metros (m) ou pés (ft)
- A temperatura actual, expressada em ºC e ºF

O ecrã UFDS indica (DATA)

**NOTA**: Se o computador for utilizado para mergulhos com ar não é necessário efectuar nenhuma modificação ou programação do FO2 antes do mergulho sucessivo.

Em cada momento do mergulho, no caso das condições de luminosidade não serem as melhores a permitirem uma fácil leitura dos dados do ecrã, pode activar a sua retroiluminação pressionando o botão C (→). Esta iluminação do ecrã tem uma duração aproximada de 5 segundos e pode ser repetida se necessitar. O consumo da bateria não se ressente da utilização ocasional da retroiluminação.

#### Temas relacionados:

- 2.3. Definição de parâmetros
- 3.4.1. Velocidade de subida (SLOW)
- 3.3.3. Mudança da mistura durante o mergulho
- 3.3.4. Ecrã de toxicidade do SNC
- 3.3.5. Alarmes PO2.

## **3.2. – MERGULHO COM MISTURAS NITROX (Nitrox)**

#### **3.2.1. – Antes de um mergulho com misturas Nitrox**

**PERIGO: O uso deste computador com misturas Nitrox está destinado unicamente a mergulhadores que tenham realizado um curso completo de mergulho com Nitrox.**

O programa DIVE Nitrox do computador **ARQUIMEDES II Cressi-Sub** permite efectuar cálculos de saturação e dessaturação de um mergulho efectuado utilizando até duas misturas hiperóxicas diferentes (Nitrox e EANx), activa-se cada vez que se modifiquem os parâmetros do programa DIVE AIR com os que o computador vem programado de origem, ou o FO2 da primeira mistura programada a Mix1=21% e a segunda mistura Mix2=OFF. Neste caso aparecerá no ecrã o ícone (Nitrox) (Fig. 12) que permanecera aceso durante todo o mergulho e estará sempre presente desde que o **ARQUIMEDES II** esteja situado nos parâmetros do nitrox.

Depois de activar o programa Nitrox é necessário programar o computador **ARQUIMEDES II** nos valores exactos da percentagem de oxigénio (FO2) contidos na(s) garrafa(s) que utilizaremos no nosso mergulho, para que o computador possa assim adaptar o seu algoritmo de calculo aos novos para metros calculados.

**IMPORTANTE:** O computador **ARQUIMEDES II** mantém **sempre** activo o programa DIVE AIR para mergulhos com ar, até que o mergulhador o modifique para o uso com mistura Nitrox (Cap. 2.3.1. – Introdução de parâmetros de mergulho).

**PERIGO: Não mergulhar com uma garrafa com mistura Nitrox se não a verificar pessoalmente a percentagem de Oxigénio!**

**IMPORTANTE**: Verificar sempre a percentagem de oxigénio fixado sobre o computador antes de mergulhar. Isto e possível, a superfície, pressionando a tecla  $A(\bigcap)$  que permite uma visualização rápida dos parâmetros fixados.

**IMPORTANTE**: É oportuno recordar que, em tempos de mergulhos iguais, uma mistura de Nitrox permite uns tempos de não descompressão mais prolongados em relação aos tempos com ar. É fundamental respeitar rigorosamente a máxima profundidade permitida da mistura Nitrox utilizada.

#### TEMAS RELACIONADOS:

- 2.3.1. Introdução dos parâmetros do mergulho
- 2.3.3. Visualização rápida dos dados fixados
- 3.3. Introdução dos parametros de Nitrox
- 3.3.4. Ecrã toxicidade SNC
- $\bullet$  3.3.5. Alarme PO2.

## **3.3. – PROGRAMAÇÃO DOS PARAMETROS DE NITROX**

## **3.3.1. – Programação da Pressão Parcial (PO2)**

O **ARQUIMEDES II** vem preparado de origem com um valor base de PO2 de 1.4 bar, tanto para mergulho efectuados com Nitrox como para com mergulhos com Ar, com o fim de garantir a máxima segurança durante qualquer tipo de mergulho.

Também é possível modificar o PO2 determinado para valores compreendidos entre 1.0 e 1.6 bar. No caso de ser necessário aumentar a margem de segurança do nosso mergulho, e possível introduzir a PO2 em valores inferiores até um mínimo de 1.0 bar. Já vimos anteriormente no parágrafo 2.3. como efectuar a selecção destes valores. Bastará pressionar o botão central B (MODE) até aparecer o ecrã (DIVE) representado na fig. 3 e os parâmetros poderão ser modificados seguindo o seguinte processo:

Pressionando o botão A ( $\blacktriangleleft$ ) seleccionam-se pela seguinte ordem, os parâmetros do mergulho relativos a:

> PO2 Mix1 -> FO2 Mix1 -> PO2 Mix2 -> FO2 Mix2 -> Safety Factor -> Max Depth -> OFF/ON

onde o PO2 Mix1 é a máxima pressão parcial de oxigénio relativa à primeira mistura (MIX1), programável, como já vimos, no valor compreendido entre 1.0 e 1.6 bar, com variações de 0.1 bar. O mesmo se pode dizer para o PO2 da segunda mistura (MIX2). Pressionando o botão A ( $\blacktriangleleft$ ) confirma-se a introdução efectuada.

Pressionar o botão B (MODE) durante alguns segundos para voltar ao ecrã principal (Fig.1)

**IMPORTANTE:** o computador mantém a percentagem de PO2 introduzido até que o mergulhador manualmente altere estes valores.

#### TEMAS RELACIONADOS:

- 2.3.1. Introdução de parâmetros de mergulho
- 3.3.3. Mudança da mistura durante o mergulho
- 3.3.4. Ecrã de toxicidade SNC
- $\bullet$  3.3.5. Alarmes PO2

## **3.3.2. – Programação da Percentagem de Oxigénio (FO2) Mistura(s) Nitrox.**

**IMPORTANTE:** Controlar sempre o valor de FO2 indicado pelo computador, antes de começar o mergulho!

Para introduzir a percentagem correcta de oxigénio na mistura Nitrox, pressionar o Botão central B (Mode) até aceder ao ecrã (DIVE) representado na Fig. 3, onde os parâmetros serão alterados através do seguinte esquema: pressionando no botão A ( $\blacktriangleleft$ ) seleccionam-se pela seguinte ordem, os parâmetros do mergulho relativos a:

> PO2 Mix1 -> FO2 Mix1 -> PO2 Mix2 -> FO2 Mix2 -> Safety Factor -> Max Depth -> OFF/ON

Onde o FO2 Mix 1 é a percentagem de oxigénio relativo à primeira mistura (Mix 1), que pode ser programada nos valores compreendidos entre 21% e 50% com variações de 1% de O2. A segunda mistura (Mix 2) de FO2 pode ser programada nos valores entre 21% a 99%, com variações de 1% de O2, que se

alteram mantendo apertado o botão C  $(\circled{e})$ .

**NOTA:** Mantendo pressionado o botão C  $\circ$   $\circ$  ) o computador fica automaticamente bloqueado na primeira das misturas na percentagem standard Nitrox 1 (EAN32), que corresponde a 32% de oxigénio.

**NOTA:** Ao variar a percentagem de oxigénio das misturas, o computador indica também a máxima profundidade alcançada com a mistura (Max). Esta profundidade varia obviamente dependendo da PO2 programada.

Pressionar o botão C ( $\circled{2}$ ) para programar manualmente as percentagens de outras misturas que não sejam a standard.

Pressionar, para finalizar, o botão A ( $\blacktriangleleft$ ) para confirmar a percentagem escolhida que está no ecrã.

Manter apertado o botão B (Mode) durante uns segundos para voltar ao ecrã principal. (Fig.1)

**NOTA:** É possível modificar a percentagem da mistura Nitrox durante o intervalo de superfície (com a dessaturação em curso) (Fig. 1)

Esta é uma característica muito importante, principalmente para os mergulhadores que efectuam uma série de mergulhos diários (por ex. Instrutores), já que podem modificar a própria mistura depois de ter efectuado por ex. Antes um mergulho com ar, sem se verem obrigados a esperar a completa dessaturação.

É importante seguir e compreender bem o seguinte:

 Ao finalizar um mergulho a percentagem de oxigénio fixada anteriormente, fica em memória só nos primeiros dez minutos de intervalo de superfície. Um possível mergulho dentro deste período de tempo é interpretado

pelo computador como uma continuação do precedente mergulho, presumivelmente efectuado fazendo uso da mesma garrafa, e portanto da mesma mistura.

**NOTA**: Não é possível aceder ao programa GAGE durante os 10 minutos a partir do término do mergulho.

**NOTA**: Não é possível fazer modificação alguma na percentagem de oxigénio FO2 da mistura(s) durante os dez minutos seguintes ao fim de um mergulho.

Não é possível aceder ao ecrã de introdução dos parâmetros (DIVE), com a impossibilidade de variar a percentagem precedentemente fixado, nos seguintes dez minutos de intervalo de superfície.

- Ao fim de dez minutos de finalizar o mergulho o computador transforma a percentagem FO2 num valor de segurança de 99%, até que se introduza o valor correcto da nova (s) mistura(s). No ecrã aparece "--" como indica a (Fig. 12b).

Obviamente o mergulhador deve analisar a mistura do mergulho sucessivo e introduzir o valor FO2 no computador.

No caso de se ter esquecido, por distracção, de programar a nova FO2 no computador, este avisaria, a uma profundidade de 4 metros (limite de toxicidade de uma mistura EAN 99, com um valor PO2 programado a 1.4bar), através de um alarme de PO2 (Fig. 13), graças ao "reset" automático do FO2 que o computador volta a programar automaticamente o valor limite de 99% de O2. Isto serve para chamar a atenção ao mergulhador e obriga-lo a programar novamente os parâmetros correctos do novo mergulho, tendo forçosamente que regressar à superfície. Se pelo contrário decidisse continuar o mergulho, um segundo alarme de PO2 dispararia a 1.6 bar (6 metros).

 Em caso de se fixar o valor de FO2 e não efectuar o mergulho, o computador vai memorizar o valor fixado até à meia-noite do próprio dia, logo reajustará o valor (FO2= 99%).

#### TEMAS RELACIONADOS:

- 2.3.1. Introdução dos parâmetros do mergulho do programa DIVE
- 3.3.1. Programação da pressão parcial (PO2)
- 3.3.4. Ecrã de toxicidade do SNC
- $\bullet$  3.3.5. Alarmes PO2
- 4.1.1. Intervalo de superfície (SURF.T., DESAT.  $\clubsuit$ )

#### **3.3.3. – Mudança da mistura durante o mergulho**

O computador **ARQUIMEDES II Cressi-Sub** pode efectuar cálculos relativos a saturação e dessaturação de um mergulho efectuado utilizando até duas misturas de EAN x. Já vimos em capítulos anteriores como programar os

parâmetros fundamentais PO2 e FO2, tanto da primeira mistura Mix 1 como da segunda mistura Mix2 antes do mergulho.

**NOTA:** O computador **ARQUIMEDES II Cressi-Sub** inicia sempre os cálculos relativos ao mergulho, a partir da primeira mistura.

Durante o mergulho é possível efectuar a mudança da primeira mistura MIX1 e da segunda mistura MIX2, mantendo apertado o botão B (Mode) durante mais de 5 segundos, até que o ícone relativo à nova mistura deixe de estar intermitente. Então a mudança de mistura aparecerá com o novo valor, evidenciado por o ícone MIX2, no ecrã UFDS (Fig. 14ª e 14b).

O procedimento análogo pode-se utilizar igualmente para a situação inversa, ou seja, para voltar a primeira mistura MIX1, se o computador tenha sido programado com a segunda mistura MIX2.

**PERIGO: Por uma questão de segurança e para evitar o perigo de uma programação involuntária das misturas hiperóxicas em cotas em que estas poderiam ser tóxicas (excessivo PO2), o ARQUIMEDES II não permite a mudança da mistura se o valor de PO2 da nova mistura seja superior ao programado no computador (1.4 bar = valor de origem), ou se a profundidade actual for superior à máxima permitida por o PO2 da mistura. A situação de perigo é demonstrada quando dispara um alarme de máxima PO2, ao programar a nova mistura, pressionando o botão B (mode).** 

**PERIGO: No caso de programar os valores do FO2 de ambas as misturas, e não efectuar nenhum mergulho, o computador memorizará os valores programados até à meia-noite do mesmo dia e posteriormente retomará ambos a zero com um valor igual de FO2 = 99%.** 

**PERIGO: Passados 10 minutos de ter terminado o mergulho, o computador faz um "reset" os FO2 das misturas num valor de segurança de 99%, ficando este valor até que o utilizador introduza novos valores de misturas. No ecrã aparece "--" correspondente ao FO2 %, tal como está indicado na Fig. 12b.** 

**PERIGO: Controlar sempre os valores de FO2 e PO2 das misturas programadas, antes de iniciar o mergulho. À superfície é possível controlar rapidamente estes valores, pressionando no botão A** ( ) **visualiza todos os parâmetros introduzidos previamente.**

**PERIGO: Não efectuar o mergulho com garrafas que contenham misturas Nitrox, que não tenha comprovado pessoalmente a percentagem de oxigénio.** 

#### TEMAS RELACIONADOS:

- 2.3.1. Definição dos parâmetros do mergulho do programa DIVE
- 3.3.1. Programação da pressão parcial (PO2)
- 3.3.2. Programação de percentagem de Oxigénio FO2
- 3.3.4. Ecrã de toxicidade do SNC
- $\bullet$  3.3.5. Alarmes PO2

## **3.3.4. - Ecrã de toxicidade do SNC**

O computador **ARQUIMEDES II Cressi-Sub** é capaz de representar graficamente o nível de toxidade do Sistema Nervoso Central (SNC) no que respeita ao oxigénio. O nível de toxicidade está ligado a pressão parcial de oxigénio e ao tempo de exposição do mergulhador a elevadas pressões parciais de oxigénio (PO2).

Na Fig. 15 representa-se a coluna do ecrã UFDS formada por oito "barras", que indicam quantidades crescentes de oxigénio acumulado, quando as oito "barras" estão iluminadas alcançou-se 100% da tolerância máxima admitida no SNC e está em grave perigo de Hiperoxia (intoxicação por oxigénio).

Compreende-se desta forma a importância de poder visualizar constantemente este dado, em função da PRESSÃO PARCIAL DE OXIGÉNIO e o tempo de exposição, que sempre se mantém debaixo de controlo durante o mergulho.

Com o fim de reduzir o risco de intoxicação de oxigénio, o **ARQUIMEDES II** elabora os dados tendo em conta a duração e intensidade da exposição a este gás. Quando o nível de oxigénio alcança valores de emergência, próximos da toxicidade máxima admitida (corresponde a sete "barras" acesas), a barra gráfica começa a piscar e dispara um alarme sonoro durante 15 segundos que indica que estamos perto de uma situação de toxicidade do SNC (alarme de 70%).

Quando acende a oitava "barra", toca um segundo alarme (de 100%) e a barra gráfica começa a piscar, ao mesmo tempo o ecrã começa todo a piscar e a apitar, enquanto não sobe para uma cota mais alta, fazendo diminuir a pressão parcial do oxigénio. Só quando se acende a oitava "barra" a barra gráfica deixa de piscar, mas o alarme se verá igualmente no LOGBOOK.

**NOTA:** O resultado dos cálculos de exposição arredonda ao valor percentual superior

**NOTA:** O cálculo da toxicidade do SNC, evidenciado pela correspondente barra gráfica, tem em conta as misturas utilizadas durante o mergulho. Se utilizar misturas fortemente hiperóxicas em fase de descompressão, o limite de toxicidade pode ser alcançado precisamente na fase final do mergulho. Neste caso, ao disparar o alarme correspondente ao aparecimento da sétima "barra", deve efectuar a mudança imediata da mistura respiratória, voltando à mistura de fundo (MIX1) programando o computador.

hiperóxicas standard (EAN 32 e EAN 36, chamadas respectivamente **PERIGO: Não utilizar misturas hiperóxicas, nem em mergulho e muito menos em descompressão se não tiver efectuado os cursos correspondentes. A marca registada Nitrox Base das diferentes agências didácticas, capacita somente para utilização de misturas Nitrox 1 e Nitrox 2), dentro dos limites de descompressão.**

#### TEMAS RELACIONADOS:

- 3.1. Mergulho com Ar (DIVE Air)
- 3.2. Mergulho com misturas Nitrox (Nitrox)
- 3.3.1. Programação da pressão parcial (PO2)
- 3.3.2. Programação da percentagem de Oxigénio FO2
- $\bullet$  3.3.5. Alarmes PO2
- 4.1.2. Diário de Mergulhos (LOG)

## **3.3.5. – ALARMES PO2**

O computador **ARQUIMEDES II Cressi-sub**, é capaz de mostrar constantemente outro parâmetro fundamental relativo ao oxigénio: o valor da pressão parcial de O2 (PO2). A toxicidade do oxigénio pode-se manifestar por uma excessiva acumulação (toxicidade SNC, examinada no capitulo anterior), como por ter superado o PO2 máximo, o que na prática significa que ultrapassou a profundidade limite permitida por a mistura utilizada. Como já referimos, este valor é facilmente seleccionado por o mergulhador com uma variação compreendida entre 1.0 e 1.6 bar. O **ARQUIMEDES II** considera o valor de 1.6 bar como limite máximo admitido na pressão parcial e em função da mistura usada, assinala automaticamente a profundidade máxima alcançável. Não esquecer também que utilizando ar, se pode alcançar o limite de toxicidade do Oxigénio. Este limite varia em função da PO2 fixada. O **ARQUIMEDES II** apresenta um valor pré-seleccionado de origem de 1.4 bar, que corresponde, com ar a uma profundidade máxima de 56 metros. Naturalmente é possível introduzir no computador outros valores de PO2 até um máximo de 1.6 bar.

O **ARQUIMEDES II** apresenta também dois tipos de alarme relativos a PO2:

- Alcançada a profundidade limite correspondente a PO2 situada (de 1.0 a 1.6 bar), disparará um alarme sonoro durante 15 segundos e ao mesmo tempo piscará o ecrã com o ícone (PO2) (fig. 16), e na parte superior esquerda a percentagem de valor máximo de PO2 introduzido.
- Um segundo alarme disparará quando se alcança uma profundidade equivalente a PO2 de 1.6 bar, alarme este que durará 15 segundos em simultâneo com o ecrã a piscar que parará quando se subir a uma profundidade inferior ao limite.

Ambos os alarmes se verão no LOGBOOK.

#### TEMAS RELACIONADOS:

- $\bullet$  3.1. Mergulho com ar
- 3.2. Mergulho com misturas Nitrox
- 3.3.1. Programação da pressão parcial (PO2)
- 4.1.2. Diário de mergulhos (LOG)

## **3.4. MERGULHO DENTRO DA CURVA DE SEGURANÇA**

#### **3.4.1. – Velocidade de subida (SLOW)**

O algoritmo do computador **ARQUIMEDES II Cressi-Sub** utiliza velocidade de subida variável em função da profundidade. A velocidade é indicada no ecrã num gráfico de segmentos colocado na parte inferior direita do ecrã, que funciona segundo a seguinte tabela:

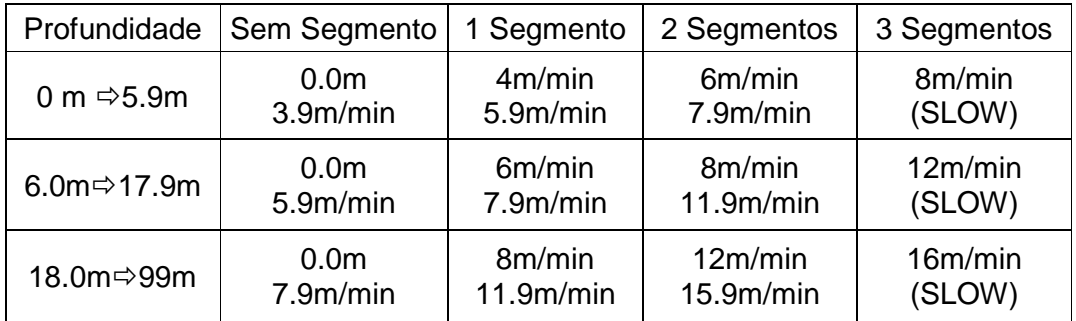

Se durante a fase de subida superar os valores máximos de velocidade permitidos e no ecrã apareceram vários segmentos que indicam o nível crescente da velocidade de subida, o alarme acústico entra em funcionamento e ao mesmo tempo aparece no ecrã UFDS o ícone (SLOW) (Fig. 17) intermitente, também intermitente fica o indicador de segmentos que indica a velocidade de subida e o valor da profundidade corrente.

Nestas condições deve-se interromper a subida até ao desaparecimento do (SLOW) e o retorno do ecrã às condições normais.

**PERIGO: Uma velocidade de subida demasiado elevada aumenta o risco de acidente. A Cressi-Sub aconselha efectuar sempre ao final de cada mergulho uma paragem de segurança (normalmente chamada "Safety Stop") de 3-5 minutos a 3-6 metros, que será mostrada no computador (ver cap. 3.4.2.)** 

**IMPORTANTE**: Não efectuar mergulhos sucessivos, enquanto a inscrição SLOW esteja presente no ecrã do computador durante o intervalo de superfície. Os cálculos para o mergulho seguinte, podem ser invalidados se for superada a velocidade máxima de subida.

#### Temas relacionados:

- 2.5.3. Programação das Unidade de Medida
- 3.4.2 Patamar de segurança (Safety Stop)

• 4.1.2. – Diário de mergulhos (LOG)

## **3.4.2. – Patamar de Segurança (Safety Stop)**

O **ARQUIMEDES II** está programado para assinalar automaticamente, uma paragem de segurança, depois de um mergulho mais profundo que 10m, como recomendam as entidades de ensino e os mais recentes estudos sobre fisiologia do mergulho. Esta paragem numa cota de profundidade compreendida entre os 6 e 3 m, com a duração indicada no computador.

**NOTA**: A **Cressi-Sub** aconselha sempre a efectuar em cada mergulho uma paragem de segurança (normalmente denominada por safety stop) de 3- 5min a 3-6mt.

A paragem está indicada no ecrã com o ícone (STOP) (Fig. 18); o ecrã nesta situação indica claramente a duração em minutos da paragem e a profundidade expressa em metros (m) ou pés (ft).

A paragem de segurança não é obrigatória, mas é muito recomendada quando se ultrapassa a velocidade máxima de subida. Nestas condições o **ARQUIMEDES II** impõem uma paragem de segurança particularmente prolongada, que a **Cressi-Sub** aconselha a respeitar, com o fim de não ocorrerem problemas de segurança.

**PERIGO: Ao terminar o patamar de segurança, alguns mergulhadores, costumam subir rapidamente à superfície, as vezes insuflando o colete. Esta situação é um erro muito grave que pode provocar AD. Os últimos metros que o separam da superfície são, logicamente, os mais críticos, com umas variações verdadeiramente importantes de pressão. Demorar sempre pelo menos um minuto desde o patamar de segurança até à superfície.** 

Temas relacionados:

- 2.5.3. Programação das unidades de medida.
- 3.4.1. Velocidade de subida (SLOW).

#### **3.4.3. – ALARME DE AVISO PRÉVIO DE DESCOMPRESSÃO (NDL)**

Quando o tempo disponível dentro da curva de segurança, indicado no ecrã por o ícone "NdL", for só 3 minutos (Fig.19), **ARQUIMEDES II** adverte com um alarme acústico e o ecrã fica intermitente durante vários segundos, com o fim de avisar que estamos a ponto de ultrapassar os limites da curva de segurança, entrando num mergulho com descompressão.

#### Temas relacionados:

• 3.5. Mergulho com descompressão (DECO).

## **3.5. – MERGULHO COM DESCOMPRESSÃO (DECO).**

**PERIGO!: Não utilizar este instrumento para fazer mergulhos fora da curva de segurança! Cressi-Sub desaconselha a usar este computador para efectuar mergulhos com descompressão.** 

No entanto, se por descuido ou emergência se visse obrigado durante o mergulho a ultrapassar os limites da curva de segurança, o seu computador **ARQUIMEDES II** é capaz de lhe dar toda a informação relativa a uma subida correcta e aos correspondentes patamares de descompressão. Ao sair da curva de segurança, o computador, emite um alarme acústico durante vários segundos, até que o ecrã mude e se apresente como na figura 2, proporcionando ao mergulhador as seguintes informações:

- $\Phi$  Ícone (DECO) do ecrã que substitui o "NDL", indicando que estamos fora da curva de segurança e que devemos efectuar patamar (es) de descompressão.
- Profundidade do patamar de descompressão mais profundo indicado em metros (m) ou em pés (ft). Pode variar de 30 a um mínimo de 3 metros com decréscimos de 3 em 3 metros.
- Duração em minutos do primeiro patamar de descompressão (o mais profundo).
- Ícone "**TOTAL**" que indica o tempo total de subida, que inclui o tempo necessário para a subida ao próximo patamar respeitando a velocidade de subida (calculada a 8m/minuto), **MAIS** o tempo necessário para o patamar a essa cota e outras possíveis cotas, **MAIS** o tempo necessário para alcançar a superfície depois de ter cumprido todos os patamares de descompressão.
- Ícone "DIVE T" que indica o tempo de mergulho decorrido.
- Gráfico de barras que visualiza a quantidade de Nitrogênio absorvido durante o mergulho. Neste caso o ecrã apresenta-se completamente iluminado até aparecer o ícone seguinte "DECO".

## **PERIGO: NÃO passar acima da cota do patamar de segurança.**

Para evitar acidentalmente esta situação, mantenha-se durante a descompressão, a uma cota ligeiramente mais profunda que à do correspondente patamar.

É importante recordar que, no caso ser necessário fazer patamares de descompressão, aumenta a quantidade de gás necessário para completar o mergulho.

Em condições de mar revolto pode ser difícil respeitar o patamar de segurança e não ultrapassar a respectiva cota. **Cressi-Sub** aconselha nestes casos a efectuar um patamar menos profundo a 4-5 m, e sendo assim a duração do patamar vai ser ligeiramente superior do que o patamar inicial, sendo este tempo automaticamente corrigido pelo **ARQUIMEDES II**.

#### Temas relacionados:

- 2.5.3. Programação das unidades de medida
- 3.1. Mergulho com ar (DIVE Air)
- 3.2. Mergulho com misturas Nitrox (NITROX)
- 3.4.1. Velocidade de Subida (SLOW)
- 3.3.4. Ecrã Toxicidade do SNC
- $\bullet$  3.3.5. Alarmes PO2
- 4.1.2. Diário de Mergulhos (LOG)

#### **3.5.1. – Alarme de omissão do patamar de descompressão**

Se, por qualquer motivo, se omitisse o patamar de descompressão ou se ultrapassar a cota desse mesmo patamar indicado no computador, escuta-se um sinal acústico e ao mesmo tempo ficará intermitente, até que desça novamente a profundidade do patamar (ceiling) ou a uma profundidade ainda maior (Fig.21).

O tempo disponível para corrigir esta situação perigosa é de 3 minutos, claramente alertada através de um alarme acústico contínuo. Passados os 3 minutos sem que o mergulhador esteja na cota do patamar de descompressão o **ARQUIMEDES II** entrará no programa "Error" e não poderá voltar a ser utilizado nas 48 horas decorrentes deste erro, mas manterá activas as funções de relógio e permitindo o acesso às funções de Diário de mergulhos/Perfil (logbook/profile) e Histórico (History)

#### **PERIGO: Nestas condições não se poderá mergulhar nas 48 horas seguintes.**

Em caso de aparecerem sintomas de DD (Doença de descompressão), contactar com o DAN e um centro hiperbárico e disponibilizar os máximos dados possíveis do mergulho realizado.

#### Temas relacionados:

- 3.1. Mergulho com Ar (DIVE AIR)
- 3.2. Mergulho com misturas Nitrox (NITROX)
- 3.5. Mergulho com descompressão (DECO)
- 3.3.4. Ecrã Toxicidade do SNC
- $\bullet$  3.3.5. Alarmes PO2
- 4.1.2. Diário de Mergulhos (LOG)

#### **3.6. – Programa GAGE (profundímetro/temporizador)**

O Computador **ARQUIMEDES II** está dotado de um terceiro programa de cálculo de imersões (GAGE Program), este programa está indicado sobretudo para quem mergulha também em apneia, e também para efectuar mergulhos técnicos com misturas binárias e terciárias à base de Hélio. De qualquer modo é necessário recordar que o computador **ARQUIMEDES II** quando está programado em GAGE, não efectua nenhum cálculo de saturação e dessaturação, só funcionando como instrumento auxiliar base, indicando a profundidade e o tempo de mergulho, além de outros poucos dados acessórios. Com estas condições o mergulho deve ser programado com software ou tabelas específicas.

A este propósito a Cressi-Sub recorda que os mergulhos desportivos, devem realizar-se dentro da curva de segurança e a uma profundidade máxima de 40m, o limite para mergulhos desportivos: ultrapassar estes limites significa aumentar consideravelmente os riscos de AD.

**IMPORTANTE:** O computador **ARQUIMEDES II** Cressi-Sub foi concebido para utilização em mergulho desportivo e não para utilizações de carácter profissional que exigem tempos de mergulho prolongados, com o consequente aumento do risco de AD.

**PERIGO: A Cressi-Sub desaconselha a efectuar mergulhos com misturas gasosas que não sejam com ar, e sem antes ter frequentado um curso específico, relativo a este tipo de mergulhos. Os mergulhos técnicos podem expor o mergulhador a vários riscos mais do que está sujeito nos mergulhos desportivos, se este tipo de mergulho não for bem conhecido pelo mergulhador, podem ocorrer graves danos físicos, e em casos extremos, inclusive a morte.**

O programa de imersão GAGE do computador **ARQUIMEDES II** Cressi-Sub activa automaticamente, a uma profundidade superior a 1,5m, as funções de profundímetro e temporizador, mostrando no ecrã as seguintes informações (Fig. 22):

- Valor da profundidade, em metros (m) ou em pés (ft). Este valor é variável até uma profundidade máxima de 199,9m.
- Tempo decorrido de mergulho, indicado por um ícone "DIVE T", apresentado por um temporizador em minutos e segundos.
- Profundidade máxima alcançada durante o mergulho, indicada em metros (m) ou pés (FT), visualizada através do ícone "MAX".
- Indicador da velocidade de subida através de segmentos.
- Ícone de alarme de máxima profundidade (se estiver programada em ON – ver cap. 2.5.1.)
- Ícone do programa de calculo GAGE.

Outras importantes informações obtêm-se mantendo o botão A  $(\blacktriangleleft)$  apertado durante o mergulho e representam (Fig. 23):

- A máxima profundidade alcançada durante o mergulho, apresentada em metros (m) ou em pés (ft).
- A temperatura actual, apresentada em ºC ou ºF;

Mantendo apertado o botão B (Mode), é possível consultar o horário em tempo real expresso em horas e minutos. Neste caso o ecrã UFDS indica (TIME) (Fig.24).

**IMPORTANTE:** O instrumento não efectua cálculos de saturação ou dessaturação durante as 48 horas seguintes, ao mergulho realizado no programa GAGE (profundímetro/temporizador) ter terminado.

**PERIGO: Se decidir pôr a zero o aparelho (RESET) na parte traseira do computador, anula-se a memória do Nitrogênio, e o computador já não estará disponível para calcular um mergulho analisado como tal. Não utilizar nunca esta função se não passarem pelo menos 48 horas a partir do último mergulho**

Temas relacionados:

- 2.4. Definição dos parâmetros do programa GAGE
- 2.3. Definição dos parâmetros
- 2.5.1. Alarme de máxima profundidade
- 2.5.2. Correcção da Data e Hora (SET)
- 2.5.3. Programação das unidades de medida
- 4.1. Gestão de Dados
- 4.1.1. Intervalo de superfície (SURF.T., DESAT.  $\clubsuit$ )
- 4.1.2. Diário de Mergulhos (LOG)

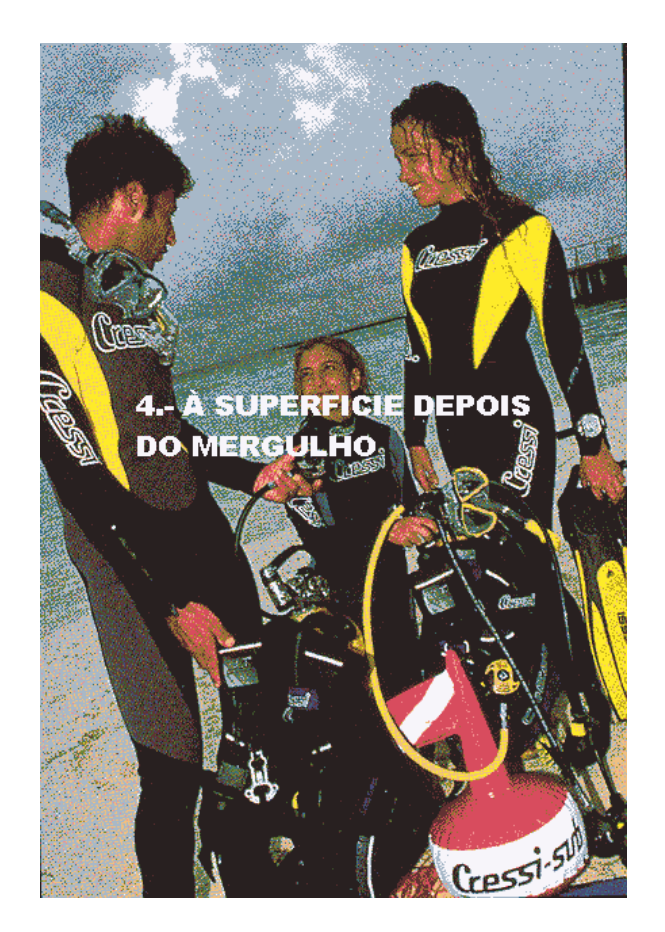

## **4.1. – GESTÃO DE DADOS**

Neste capítulo explicam-se todas as funções consideradas de "superfície", correspondentes à gestão dos dados depois de um mergulho efectuado tanto no programa DIVE como no programa GAGE. Mediante o botão B (MODE), será possível activar em sequência as funções de: (LOG) – Diário dos Mergulhos (Cap. 4.1.2.). (HIST) – Memória histórica dos mergulhos (Cap. 4.1.3.). (PROF) – Perfil do Mergulho (Cap. 4.1.4.). Transferência de dados para o PC através de um Interface (Opcional) (Cap. 4.1.5.).

## 4.1.1. – Intervalo de Superfície (SURF.T., DESAT.  $\clubsuit$ )

Quando se sobe a uma profundidade inferior a 1,5m o ecrã UFDS proporciona as seguintes informações (Fig. 21):

- 1) Tempo de dessaturação, tempo em horas e minutos indicado pelo ícone (**DESAT**);
- 2) Ícone "Don't Fly" (não voar)  $(\ast)$

O aparecimento deste símbolo significa que se deve evitar viagens aéreas, ou altitudes superiores à do lugar onde se efectuou o mergulho, até o símbolo desaparecer do ecrã

**IMPORTANTE:** A DAN (Divers Alert Network) e a UHMS (Undersea and Hyperbaric Medical Society) sugerem antes de voar, efectuar um intervalo de superfície compreendido entre 12 a 24 horas depois de um mergulho em curva e uma paragem de 48 horas se o mergulho efectuado requis descompressão ou se realizou uma série de mergulhos particularmente intensivos.

- 3) Tempo de Superfície expressado em horas e minutos, indica a duração do intervalo de superfície, indicado pelo ícone (**SURF.T**).
- 4) Barra Gráfica que representa o Nitrogênio residual existente nos tecidos depois de acabar o mergulho

**NOTA:** Se realizar um mergulho com um intervalo de superfície inferior a 10 minutos, o computador **ARQUIMEDES II** interpreta este novo mergulho como a continuação do precedente: o número do mergulho e o cálculo da duração do mergulho, reiniciam-se onde tinham parado.

**NOTA:** Os mergulhos efectuados em menos de dez minutos de intervalo de superfície consideram-se como mergulhos sucessivos.

Pelo contrário, se o mergulho tiver sido efectuado um mergulho com o programa GAGE, ou com o profundímetro/temporizador, o computador não transmite nenhum dado relativo à dessaturação e o aparelho não está apto a fazer qualquer cálculo sobre saturação e dessaturação nas 48 hores posteriores ao mergulho no programa GAGE. Apresenta então o tempo de superfície expresso em horas e minutos, que assinala a duração do intervalo de superfície, demonstrado pelo ícone (**SURF.T**).

Pressionando o Botão B (MODE) duas vezes, acede-se ao programa de planificação do mergulho representado por o ícone do ecrã UFDS (PLAN) (Fig. 5b) já visto no capítulo 2.4., que desta vez terá em conta o Nitrogênio residual, retido nos tecidos depois do precedente mergulho, modificando os tempos em curva e reduzindo-os do indicado para o primeiro mergulho.

**NOTA:** Os mergulhos efectuados em menos de dez minutos de intervalo de superfície consideram-se como mergulhos sucessivos.

Terminada a dessaturação a barra que representa o Nitrogênio residual, ficará a zero, indicando a eliminação total do Nitrogênio residual que pode influir sobre o mergulho seguinte.

#### TEMAS RELACIONADOS:

- 2.3.2. Planificação do mergulho (PLAN)
- 3.1 Mergulho com ar (DIVE Air)
- 3.2 Mergulho com Misturas Nitrox (NITROX)

## **4.1.2. – Diário de Mergulhos (LOG)**

O computador **ARQUIMEDES II Cressi-Sub** memoriza os dados relativos às últimas 30 horas de mergulho efectuadas (ou os últimos 60 mergulhos) tanto no programa DIVE como no programa GAGE e os dados serão registados cada 30 segundos no LOGBOOK (O diário de mergulhos), que se activa na superfície pressionando o botão B (MODE), em sequência, até que apareça o ícone (LOG) sobre o ecrã UFDS (FIG. 27)

**NOTA:** Não se memorizam mergulhos com duração mais curta que o intervalo do registo dos dados.

O LOGBOOK do **ARQUIMEDES II** é um instrumento de grande capacidade, que permite a visionar, através de três distintos ecrãs, uma série completa de dados relativos aos mergulhos efectuados, partindo do mais recente em ordem cronológica. No ecrã principal (Fig.27), o ecrã UFDS indica a função (LOG) em curso e visualizam-se as seguintes informações:

- 1) Ano em que se realizou o mergulho
- 2) Data do mergulho (mês e dia) entre parentes está indicado o número do mergulho da série diária.

**NOTA**: O mergulho anterior da série diária, vem indicado entre parênteses com 1 (como mergulho 1), a segunda com 2 (mergulho 2) e assim sucessivamente.

- 3) Profundidade máxima alcançada durante o mergulho expressa em metros ou em pés.
- 4) O número do mergulho: os dados indicados inicialmente relativos ao mergulho mais recente. Quando se efectuam mais de 60 mergulhos os mais antigos serão substituídos.
- 5) O gráfico de barras indicador do Nitrogênio residual ao acabar o mergulho: se ficar na parte em verde significa que efectuou um mergulho sem descompressão (em curva). Se o gráfico aparecer na parte vermelha significa que efectuou um mergulho com descompressão.
- 6) Indicação do nível de altitude em que se efectuou o mergulho (Ver Cap. 2.2)
- 7) Um ícone com a inscrição (nitrox) aparece se efectuar um mergulho com mistura(s) Ean x (Nitrox) no programa DIVE.
- 8) Indicador gráfico do nível de toxicidade O2 no SNC no final do mergulho efectuado com o programa DIVE (ver Cap. 3.3.4).

Nos três ecrãs aparecem também todos os ícones relativos aos alarmes activados no decorrer do nosso mergulho, como:

(PO2) (Alarme PO2); (Slow) (Alarme de velocidade máxima de subida) etc.

Para aceder ao segundo ecrã do LOGBOOK basta pressionar  $(\circled{e})$  do ecrã UFDS. O ícone (LOG), é substituído pelo número do mergulho seguido do número "…-2" que representa o segundo dos três ecrãs do LOGBOOK. Nele se representam os seguintes dados (Fig. 28):

- 1) Hora de inicio do mergulho (hora em que o computador desceu abaixo de 1,5 m, activando a função "DIVE").
- 2) Hora de finalização do mergulho, (Hora em que o computador subiu acima de 1,5m.
- 3) Profundidade média (AVE) do mergulho em metros ou pés
- 4) Duração total do mergulho expressa em minutos e indicada pelo ícone "DIVE T."

Para voltar ao primeiro ecrã (1/3), basta pressionar o botão A correspondente ao ícone ( $\odot$ ), para aceder ao terceiro ecrã do LOGBOOK basta pressionar o

botão C ( $\circled{)}$ ). O ecrã que indica o número do mergulhos seguido por "...-2" representado no segundo ecrã, é substituída pelo numero do mergulho seguido do numero "…-3"que representa o terceiro dos ecrãs do LOGBOOK, no qual se representam os seguintes dados (Fig. 29):

- $\Phi$  Tipo de mistura utilizada para o mergulho no programa DIVE: se realizar o mergulho com ar, aparecerá a inscrição (AIR) mas se realizar com misturas nitrox o ecrã indicará respectivamente o FO2 e o ícone relativo à mistura indicada (MIX1 ou MIX2), alternando automaticamente os valores, partindo da primeira (Fig. 30a-b)
- Temperatura da água registada à profundidade máxima durante o mergulho expressa em graus ºC ou graus ºF.
- Intervalo de superfície expresso em horas e minutos
- Eventual utilização do factor de segurança (SF1/2) durante um mergulho com o programa DIVE.

Para aceder a um mergulho precedente do LOGBOOK, manter pressionado o

botão C( ): em rápida sequência acede-se ao ecrã anterior do LOGBOOK que corresponde ao mergulho imediatamente precedente.

Da mesma forma, mantendo pressionado o botão A  $\Theta$ ), acede-se em rápida sequência ao anterior ecrã do LOGBOOK correspondente ao mergulho imediatamente sucessivo.

#### TEMAS RELACIONADOS:

- 2.3.1. Definição dos parâmetros do mergulho do programa DIVE
- 2.5.2. Correcção da data e hora (SET)
- 2.5.3. Programação das unidades de medida
- 3.1. Mergulho com Ar (DIVE Air)
- 3.4.1. Velocidade de subida (SLOW)
- 3.2. Mergulho com misturas Nitrox (NITROX)
- 3.3.4. Ecrã toxicidade do SNC
- $\bullet$  3.3.5. Alarmes PO2
- 3.6. Programa GAGE (profundímetro/temporizador)
- 4.1.1. Intervalo de superfície (SURF.T., DESAT.  $\clubsuit$ )

#### **4.1.3. – Memória Histórica dos Mergulhos (HIST)**

O computador **ARQUIMEDES II Cressi-Sub** incorpora também uma memória histórica dos mergulhos efectuados tanto com o programa DIVE como com o programa GAGE, graças à função (HIST). Para aceder a esta função deve-se pressionar o botão B (MODE) em sequência até que apareça o ícone (HIST) sobre o ecrã UFDS (Fig. 3e). Com este programa visualizam-se as seguintes informações:

- Duração total dos mergulhos efectuados expresso em horas
- Profundidade máxima alcançada nos mergulhos efectuados expressa em metros ou em pés
- Número total de mergulhos efectuados, representado pelo ícone "DIVE".

A função (HIST) tem capacidade para armazenar até 999 mergulhos, depois dos quais reinicia o contador partindo novamente do zero. Este valor pode-se modificar mediante o correspondente software interface (opcional). Este valor pode no entanto ser modificado através do sofisticado software que vem com o Interface (opcional)

#### TEMAS RELACIONADOS:

- 2.5.3. Programação das unidades de medida
- 3.1. Mergulho com ar (DIVE Air)
- 3.2. Mergulho com misturas Nitrox (NITROX)
- 4.1.5. Transferência de Dados para o PC: Interface PC.

## **4.1.4. – Perfil do Mergulho (PROF)**

O perfil detalhado dos mergulhos efectuados tanto com o programa DIVE como com o GAGE, contidos na memória do LOGBOOK é activado pressionando o botão B (MODE), em sequência até que apareça o ícone (PROF), sobre o ecrã UFDS (Fig. 32). O ecrã mostra automaticamente todas as informações relativas à profundidade, tempo e à hora relativas ao mergulho mais recentemente memorizado no LOGBOOK, permitindo assim reconstruir ponto por ponto o perfil do mergulho, para o caso de não possuir o Interface (Opcional). O desenvolvimento do perfil de mergulho é automático e o intervalo entre um dado e o sucessivo é de trinta segundos. Para aceder à leitura do perfil correspondente ao mergulho imediatamente precedente, e suficiente pressionar o botão C ( $\circledcirc$ ), para leitura do mergulho seguinte basta pressionar o botão A  $\left( \bigotimes \right)$ .

**NOTA:** Sobre o ecrã aparecem também todos os ícones relativos aos alarmes possivelmente accionados no decorrer do nosso mergulho, por ex.: (PO2) (alarme PO2), (SLOW) (alarme da velocidade máxima de subida), etc.

## TEMAS RELACIONADOS:

• 2.5.2. – Correcção da data e hora (SET)

- 2.5.3. Programação das unidades de medida
- 3.1. Mergulho com AR (DIVE Air)
- 3.2. Mergulho com mistura de Nitrox (NITROX)
- 4.1.2. Diário dos mergulhos (LOG)
- 4.1.5. Transferência de dados para o PC: Interface PC

## **4.1.5. Transferência de Dados para PC: Interface PC (PC)**

O computador **ARQUIMEDES II Cressi-Sub** pode ligar-se a um computador pessoal que tenha as seguintes características:

- Sistema operativo: Windows 98 (2ª Edição); Windows 2000; Windows ME; Windows XP. (Windows é uma marca registada da Microsoft)
- CPU: Pentium II 266 Mhz ou superior;
- RAM pelo menos 64 MB ou superior (recomendado);
- Resolução Vídeo: 800x600 ou superior (recomendado).

Ligando o Hardware do interface **Cressi-Sub** (opcional) a uma porta USB do nosso PC e instalando o correspondente software Cressi COMPATIVEL" Logbook (opcional). Todos os dados do computador de mergulho podem-se transferir para o PC, é possível descarregar os dados contidos no **ARQUIMEDES II**. Para fazer esta operação é necessário entrar na função "COMPATIVEL" no computador **ARQUIMEDES II** pressionando o botão B (MODE) em sequência até que apareça o ícone PC (Fig. 33).

Seguindo as instruções, é fácil descarregar o perfil dos mergulhos para poder reproduzir, imprimir ou modificar mediante a interface (opcional). Pode também ser utilizado para o ensino, mediante o uso do simulador de mergulho contido no software do interface PC (opcional).

## TEMAS RELACIONADOS:

- 4.1.2. Diário dos Mergulhos (LOG).
- 4.1.3. Memória Histórica dos mergulhos (HIST).
- 4.1.4. Perfil do mergulho (PROF).

## **4.1.6. – "RESET" do Instrumento**

É possível apagar todos os dados em memória do computador pressionando com um objecto pontiagudo o botão (Fig. 34) situado na parte posterior do instrumento, indicado com a inscrição "RESET". Desta forma se procede também ao cancelamento dos dados referentes à absorção do Nitrogênio e data e hora.

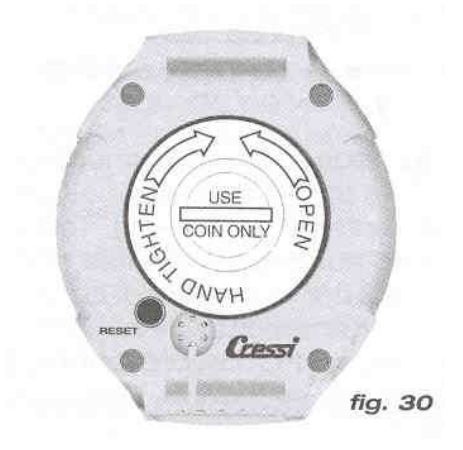

**IMPORTANTE:** Com a função do reset, anulam-se todos os cálculos relativos a dessaturação em curso! Não utilizar a função reset se utilizar o computador para calcular mergulhos sucessivos.

**NOTA:** LOGBOOK, perfil e memória histórica dos mergulhos efectuados permanecem memorizadas depois do reset do computador

Os parâmetros retomam aos valores de origem, ou seja, programa DIVE AIR (FO2=21%), PO2= 1.4bar, e o alarme de máxima profundidade a 40 metros estará desactivado.

Esta função é muito útil para o aluguer do computador em centros de mergulho.

#### TEMAS RELACIONADOS:

- 2.3.1. Definição dos parâmetros do mergulho do programa DIVE
- 2.5.2. Correcção da data e hora (SET)
- 4.1.1. Intervalo de superfície (SURF.T., DESAT.  $\clubsuit$ )
- 4.1.2. Diário de mergulhos (LOG)
- 4.1.3. Memória histórica dos mergulhos (HIST)
- 4.1.4. Perfil dos mergulhos (PROF)

#### **4.2. – SIMULADOR**

#### **4.2.1. – Simulador de Mergulho (SIMU).**

 O computador **ARQUIMEDES II Cressi-Sub** inclui um programa de simulação de mergulho (**SIMU**) que permite compreender melhor as diferentes funções do computador. O programa de simulação permite planificar os mergulhos pessoais e é também um valioso instrumento didáctico.

O programa é activado carregando no botão B (MODE), em sequência até que apareça o ícone (SIMU) sobre o ecrã UFDS (Fig. 35): nesta posição o ecrã assinala o eventual tempo de superfície intermitente, à espera que programado pelo mergulhador. Pressionar o botão A  $($ <sup>4</sup> $)$  para entrar no simulador sem intervalo de superfície, o mesmo será dizer, sem Nitrogênio residual, ou então

o mergulhador pode pressionar o botão C ( $\circledcirc$ ) para aumentar o tempo de superfície que precede o nosso mergulho simulado.

Com este programa é possível simular um mergulho multi-nível, carregando simplesmente no botão C ( $\circledcirc$ ) para aumentar a profundidade, ou o botão A ( $\bullet$ ) para subir, verificando assim em tempo real as indicações do computador nas diferentes fases do nosso mergulho, incluindo também os alarmes tanto sonoros como visuais. Ao finalizar um mergulho simulado, o computador proporcionará o correspondente tempo de superfície e de dessaturação, será possivel simular também o desenvolvimento do mergulho sucessivo.

Pressionando o botão B  $(\circled{e})$ , acede-se ao ecrã de simulação do mergulho sucessivo com a dessaturação a decorrer. Quando a simulação é feita com misturas Nitrox, são válidas todas as informações confrontadas em capítulos anteriores que se referem ao mergulho com misturas, é também possível mudar a mistura, no mergulho simulado exactamente da mesma maneira que no mergulho real, ou seja, pressionar durante 5 segundos o botão B (Fig.37) Quando pelo contrário, quiser pôr a zeros (reset) o simulador, pressione ao mesmo tempo os botões A e C durante a simulação.

**NOTA:** A simulação desenrola-se a uma velocidade 6 vezes superior à real, isto é 10 segundos de simulação equivalem a 1 minuto real do mergulho, e as variações de profundidade são de 0,2 metros em 0,2 metros.

**NOTA:** A simulação efectua-se com os parâmetros de mergulho programados na função (DIVE) (ver cap. 2.3.).

## TEMAS RELACIONADOS:

- 2.3. Definição de parâmetros.
- 2.3.2. Programação do mergulho
- 3.1 Mergulho com ar (DIVE Air)
- 3.4. Mergulho dentro da curva de segurança
- 3.5. Mergulho com descompressão (DECO)
- 3.2. Mergulho com misturas Nitrox (NITROX)
- 3.3.4. Ecrã Toxicidade SNC
- $\bullet$  3.3.5. Alarmes de PO2
- 4.1.1. Intervalo de superfície (SURF.T., DESAT.  $\clubsuit$ )
- 4.2.2. Simulador de Mergulho com intervalo de superfície (SIMU)

## **4.2.2. – Simulador de Mergulho com Intervalo de Superfície (SIMU)**

Se o computador indicar a existência de Nitrogênio residual, ou está activo o tempo de dessaturação, o **ARQUIMEDES II** permite modificar o intervalo de superfície para simular um mergulho sucessivo. Como se viu no capítulo precedente o programa de simulação activa-se pressionando o botão B (MODE), em sequência até que apareça o ícone (**SIMU**) sobre o ecrã UFDS (Fig. 35). O ecrã que aparece pede para programar um novo tempo de intervalo

de superfície, através dos ícones do ecrã UFDS: Pressionando o botão C ( $\circledcirc$ ) aumenta o intervalo de superfície, e com o botão A  $(\triangleleft)$  confirma-se o dado seleccionado. Depois desta operação o **ARQUIMEDES II** entra outra vez no ecrã de simulação (Fig. 31), já vista no capítulo anterior, permitindo simular um mergulho sucessivo.

#### TEMAS RELACIONADOS:

- 2.3. Definição de parâmetros.
- 2.3.2. Programação do mergulho (PLAN)
- 3.1. Mergulho com ar (DIVE Air)
- 3.4. Mergulho dentro da curva de segurança
- 3.5. Mergulho com descompressão (DECO)
- 3.2. Mergulho com misturas Nitrox (NITROX)
- 3.3.4. Ecrã Toxicidade SNC
- $\bullet$  3.3.5. Alarmes de PO2
- 4.1.1. Intervalo de superfície (SURF.T., DESAT.  $\clubsuit$ )
- 4.2.1. Simulador de mergulho (SIMU)

## **5. CUIDADOS E MANUTENÇÃO**

Este computador é de particular robustez e foi projectado e realizado para resistir às duras condições durante o uso no mergulho. Convém recordar que se trata de um aparelho de precisão que merece todas as atenções necessárias. É conveniente evitar manobras bruscas, proteger o computador de fontes de calor excessivo, secar sempre o computador depois da sua utilização, evitar o contacto com elementos pesados como por ex. a garrafa.

**IMPORTANTE:** Não pôr o computador em contacto com dissolventes ou produtos químicos de nenhum tipo. Não usar ar comprimido para secar o computador, não usar o computador em câmaras hiperbáricas nas quais o instrumento não está completamente emergido.

**NOTA:** Passar sempre o instrumento em água doce e secar depois da sua utilização

Os botões não necessitam de manutenção em particular. Nunca lubrificar com óleo ou spray de qualquer tipo.

**NOTA:** Controlar visualmente o compartimento das pilhas através da tampa transparente: No caso de aparecerem sinais de humidade, levar o computador ao controlo num centro de assistência autorizado.

Na presença de possíveis anomalias de funcionamento não utilizar o instrumento de mergulho e dirigir-se ao serviço técnico **Cressi-Sub** autorizado, para a revisão do computador.

#### TEMAS RELACIONADOS:

- 5.1. Substituição da Pilha
- 7 Garantia.

## **5.1. – SUBSTITUIÇÃO DA PILHA**

A substituição é uma operação muito simples que não requer a intervenção de pessoal especializado, podendo ser efectuada directamente pelo próprio utilizador. Deve-se mudar a pilha cada vez que o computador indique no ecrã o sinal de pilha baixa de carga, tanto com o símbolo fixo ou intermitente (Fig. 2 ab) como já se viu neste manual.

**IMPORTANTE:** Quando se efectua um a substituição da pilha, todos os dados relativos a dessaturação, hora e data podem perder-se. Introduzir novamente data e hora, para ter dados reais no LOGBOOK. Não substituir a pilha quando a dessaturação estiver a decorrer, porque todos os dados relativos ao cálculo de dessaturação se perderiam, em tal caso, anotar o número de horas de saturação do instrumento, e não efectuar mergulhos, depois da mudança da pilha, pelo correspondente intervalo de tempo. Depois da mudança da pilha todos os parâmetros voltam aos valores fixados de origem (Programa DIVE Air: FO2=21% e PO2=1.4 bar, alarme de profundidade máxima programado a 40 metros mas desactivado).

Para substituir a pilha, desenroscar a tampa transparente situada na parte posterior do instrumento, na direcção indicada pelas setas, com o auxílio de uma moeda (Fig. 38). Tirar a tampa e observar o estado da bateria do compartimento que a aloja. Se observar sintoma de corrosão por infiltrações de água, dirija-se a um centro oficial **Cressi-Sub** para a revisão do computador.

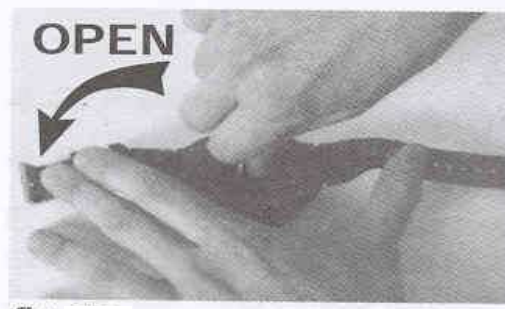

fig.

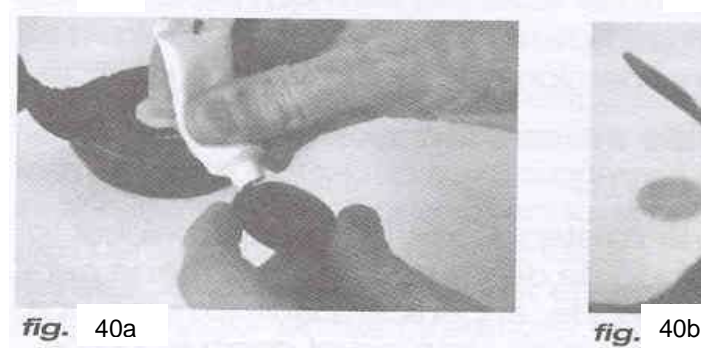

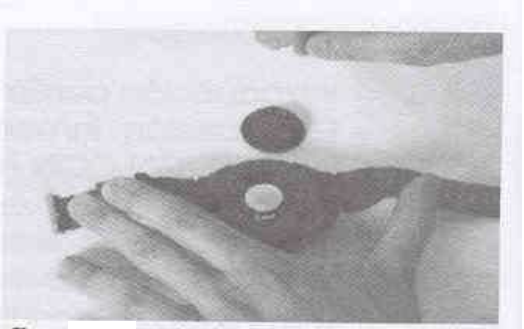

38 *fig.* 39

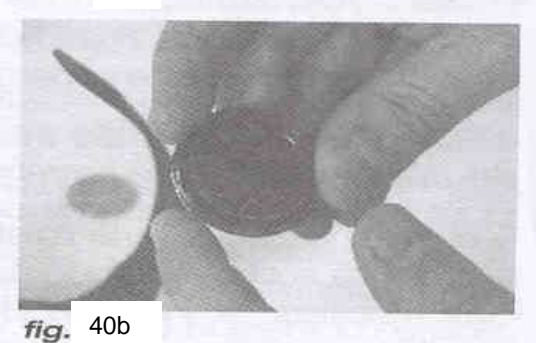

Se tudo estiver em boas condições substituir a pilha do seu habitáculo mantendo o computador em posição invertida. Substituir a pilha respeitando as polaridades (uma polaridade invertida provoca a perca dos dados de calibragem e de memória) substitua também o o'ring da tampa do fecho do compartimento da pilha (Fig. 39). O habitáculo que se aloja a pilha é estanque e não está em comunicação com o mecanismo do computador. Antes de fechar

a tampa, verificar se não há sujidade ou impurezas no compartimento da pilha e na tampa, pode também passar um bocado de silicone no o'ring de estanquecidade da tampa do fecho (Fig. 40 a-b).

**NOTA:** É oportuno recordar que vários factores condicionam a duração média da pilha; o tempo de armazenamento antes da compra do computador, a duração dos mergulhos, a utilização de retroiluminação e mesmo a qualidade da pilha, cuja a duração média varia, por exemplo, com a temperatura.

**NOTA:** Não apertar em excesso a tampa de fecho! Um aperto excessivo pode partir a própria tampa ou dificultar a próxima vez que tiver que a abrir.

**NOTA:** Assegure-se o fecho estanque do computador. A tampa do compartimento das pilhas é transparente para um rápido controle de possíveis infiltrações de água no seu interior.

**IMPORTANTE**: É possível o mau funcionamento ou inundação, devido a uma inadequada substituição da pilha, estão excluídos da garantia.

TEMAS RELACIONADOS:

- 5. Cuidados e manutenção
- 7. Garantia.

## **6. – CARACTERISTICAS TÉCNICAS**

**Algoritmo**: Buhlmann ZH-L8;

**Mostra de Tecidos**: 12

**Tempos de dessaturação**: de 5 a 640 minutos

#### **Dimensões e peso**:

Diâmetro: 62mm – Altura 24mm – Peso: 115 g

#### **Sensor de profundidade**:

- Calibrado para água salgada (em água doce as profundidades indicadas são Inferiores cerca de 3%).
- Campo de medição: 0-99 m, medido cada segundo
- Campo de medição na função GAGE: 0-199,9m
- Precisão +/- 1% (T 20ºC)
- Resolução de leitura: 0,1m
- Intervalo de Superfície: de 0 a 48 horas
- Monitorização de altitude: de 0 a 6000 m, medição cada 10 minutos
- Tempo de mergulho: de 0 a 999 minutos
- Intervalo de dados (Perfil de mergulho): 30 segundos (podendo ser modificado com o programa do interface (opcional)

#### **Termómetro**:

- Resolução: 1 ºC
- Tabela de medição: -5 ºC a +40 ºC

- Precisão: +/- 2 ºC / 10 minutos mudança de ºT **Relógio**: Precisão: +/- 30 seg. média mensal Ecrã 24 horas **Pilhas**: Pilha pastilha de Li/MnO2 CR 2032 de 3V. Duração média de 2 anos (50 mergulhos/ano).

**NOTA:** É oportuno recordar que vários factores condicionam a duração média da pilha; o tempo de armazenamento antes da compra do computador, a duração dos mergulhos, a utilização de retroiluminação e mesmo a qualidade da pilha, cuja a duração média varia, por exemplo, com a temperatura.

## **6.1. – TABELA DE DESCOMPRESSÃO**

Ao finalizar o mergulho, o computador continua a elaboração de dados para um possível mergulho sucessivo. Isto é possível graças ao registo do computador em cada instante de absorção e libertação do Nitrogênio dos tecidos de amostra, assumidos como referência. Cada um de estes tecidos, absorve e liberta Nitrogênio a velocidades diferentes, indicadas no denominados "tempos de semisaturação" (o tempo que decorre para alcançar 50% da saturação de um tecido). O **ARQUIMEDES II Cressi-Sub** utiliza 12 tecidos mostra, sobre os quais se efectuam os cálculos do algoritmo, em todas as fases do mergulho, de superfície dos mergulhos sucessivos.

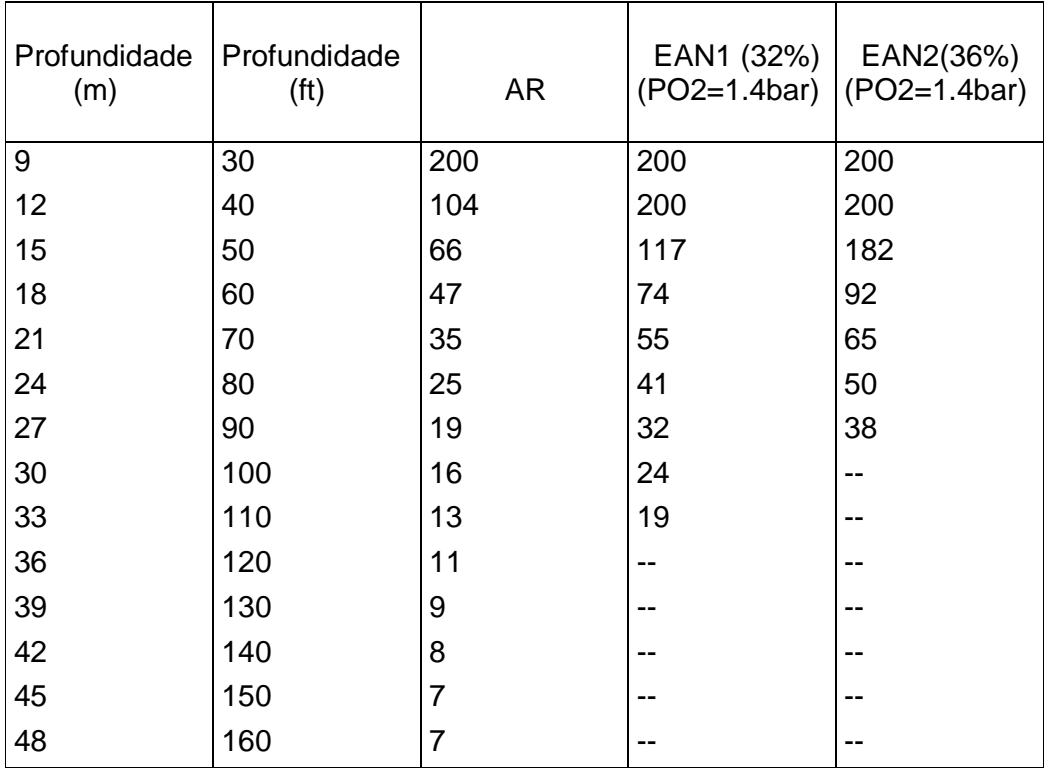

#### **6.1.1. – Tabela de Não Descompressão para o 1º Mergulho de uma Série.**

#### **7. – GARANTIA**

O **ARQUIMEDES II Cressi-Sub** está em garantia contra defeitos de fabrico ou de material por um período de um ano, desde o momento da aquisição por parte do comprador inicial.

A garantia não cobre danos derivados do uso incorrecto do computador, da falta de manutenção, de negligência, modificações ou reparações efectuadas por pessoal não autorizado, e caduca automaticamente se não se tiver observado o correcto processo de manutenção indicado nas instruções.

A garantia não pode ser transferida do proprietário inicial a terceiros e considera-se desde o momento da aquisição (data da factura ou recibo de aquisição).

Todas as reparações não cobertas pela garantia realizam-se a cargo do proprietário.

A garantia não cobre nenhum documento ou garantia emitida pelo vendedor ou comerciante a não ser a dos términos constantes nesta garantia.

Nenhum vendedor ou representante está autorizado a fazer alguma modificação a esta garantia ou a emitir outra complementar.

Em caso de reclamação, enviar o artigo, com portes pagos, ao distribuidor **Cressi-Sub** ou a um centro de reparação autorizado, indicando o seu nome, apelido, morada e junto o recibo ou factura de compra.

#### CONSERVE ESTE MANUAL SEMPRE JUNTO DO SEU **ARQUIMEDES II**.

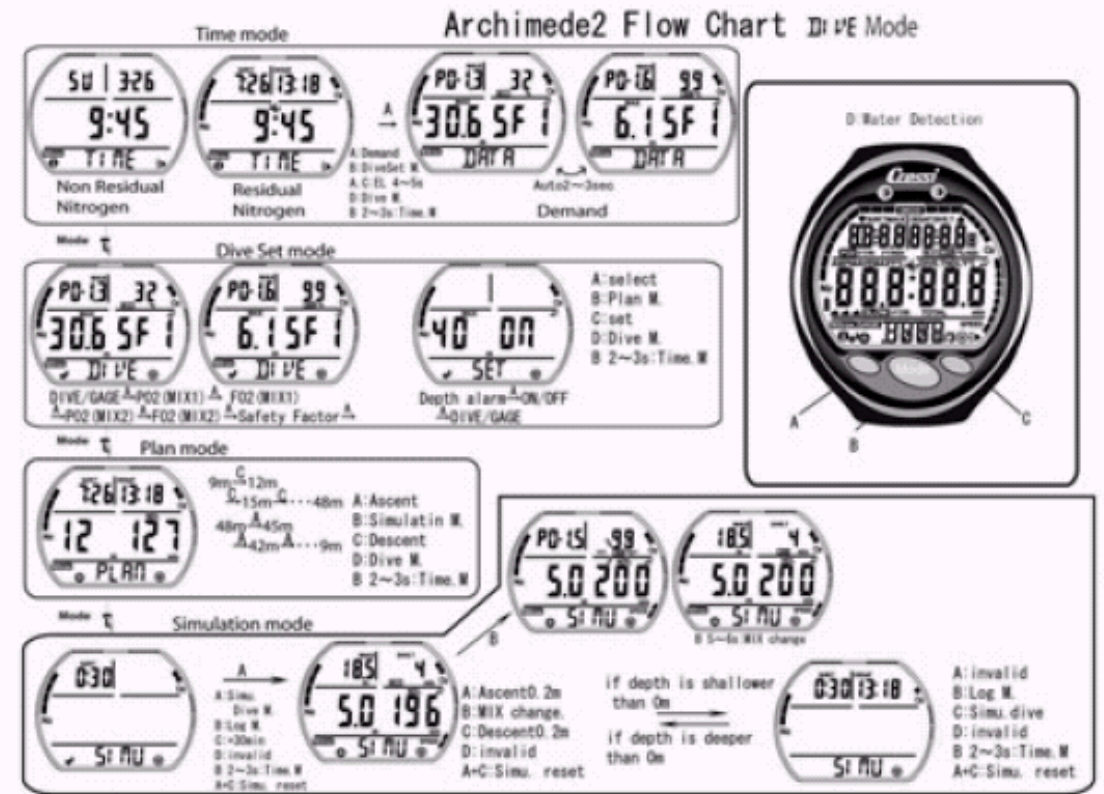

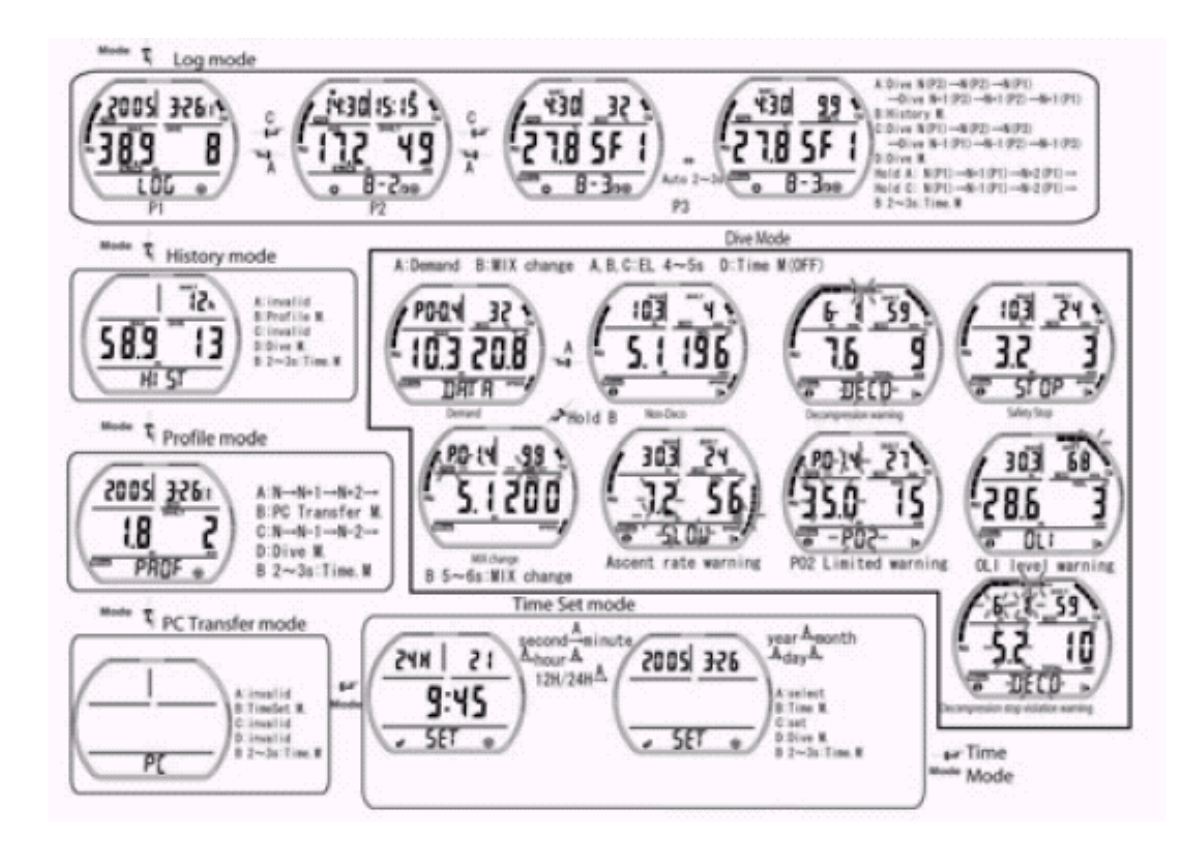

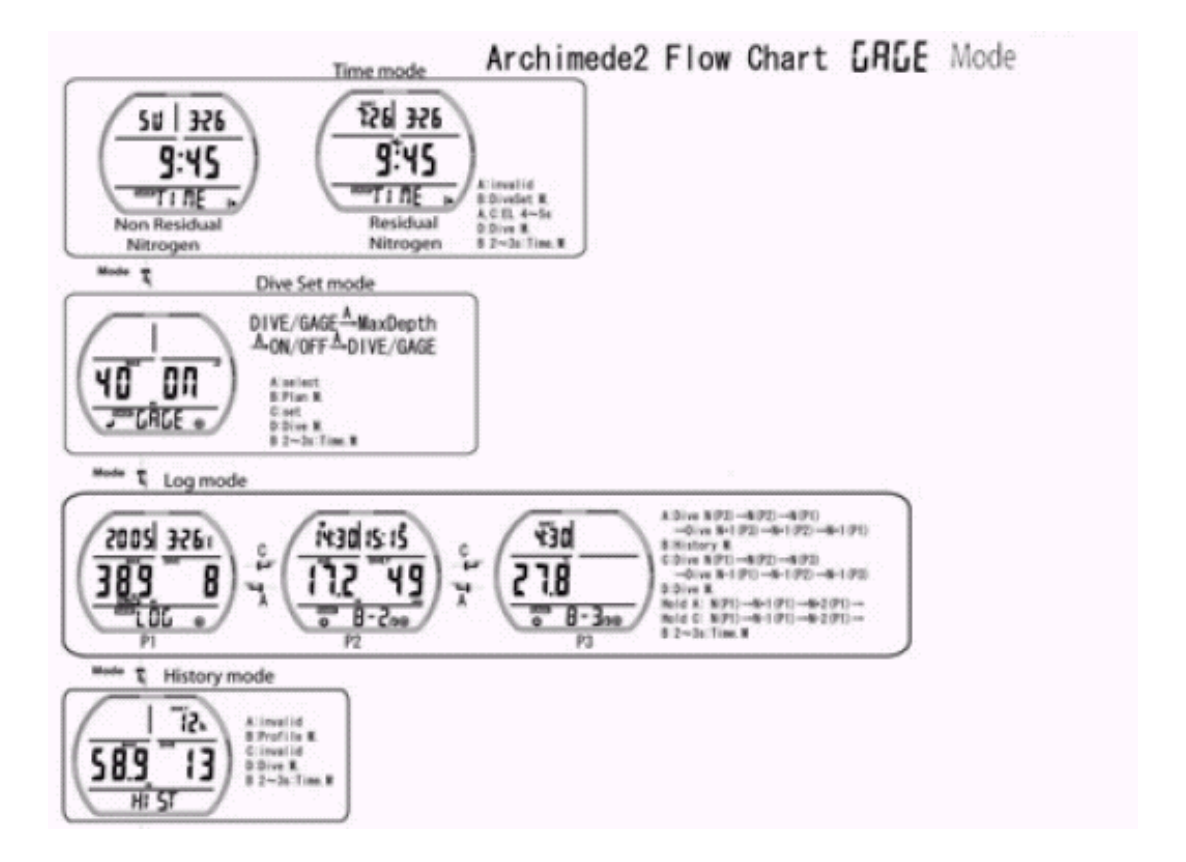

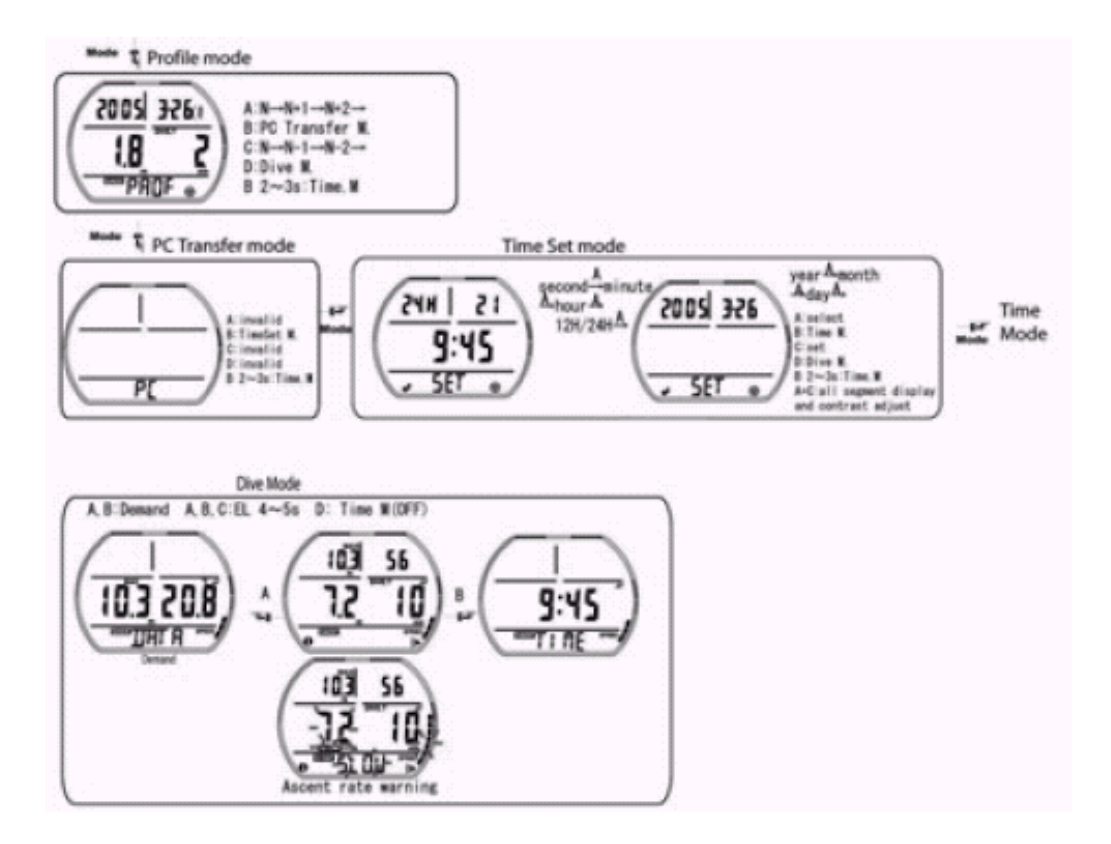